# **Primjena igrifikacije u poučavanju talijanskog jezika kao drugog stranog jezika**

**Šorgo, Sandra**

## **Master's thesis / Diplomski rad**

**2023**

*Degree Grantor / Ustanova koja je dodijelila akademski / stručni stupanj:* **University of Rijeka, Faculty of Humanities and Social Sciences / Sveučilište u Rijeci, Filozofski fakultet**

*Permanent link / Trajna poveznica:* <https://urn.nsk.hr/urn:nbn:hr:186:713514>

*Rights / Prava:* [In copyright](http://rightsstatements.org/vocab/InC/1.0/) / [Zaštićeno autorskim pravom.](http://rightsstatements.org/vocab/InC/1.0/)

*Download date / Datum preuzimanja:* **2024-12-22**

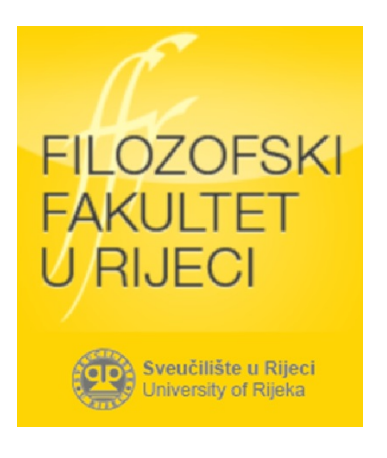

*Repository / Repozitorij:*

[Repository of the University of Rijeka, Faculty of](https://repository.ffri.uniri.hr) [Humanities and Social Sciences - FHSSRI Repository](https://repository.ffri.uniri.hr)

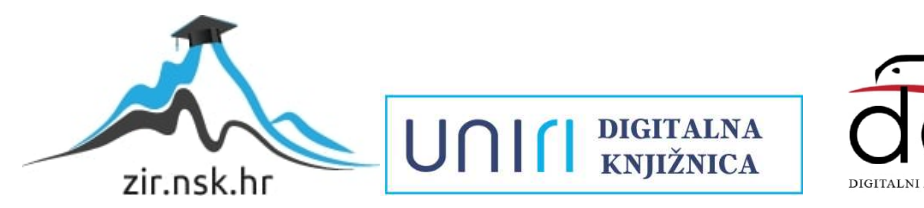

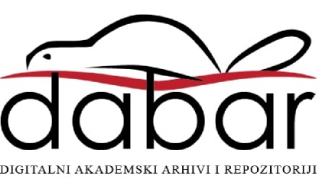

Sveučilište u Rijeci - Odjel za Informatiku *Diplomski studij talijanskog jezika i književnosti i informatike*

Sandra Šorgo

## **Primjena igrifikacije u poučavanju talijanskog jezika kao drugog stranog jezika**

Diplomski rad

**Mentor:** dr. sc. Božidar Kovačić doc.

Rijeka, svibanj 2022.

## Sadržaj

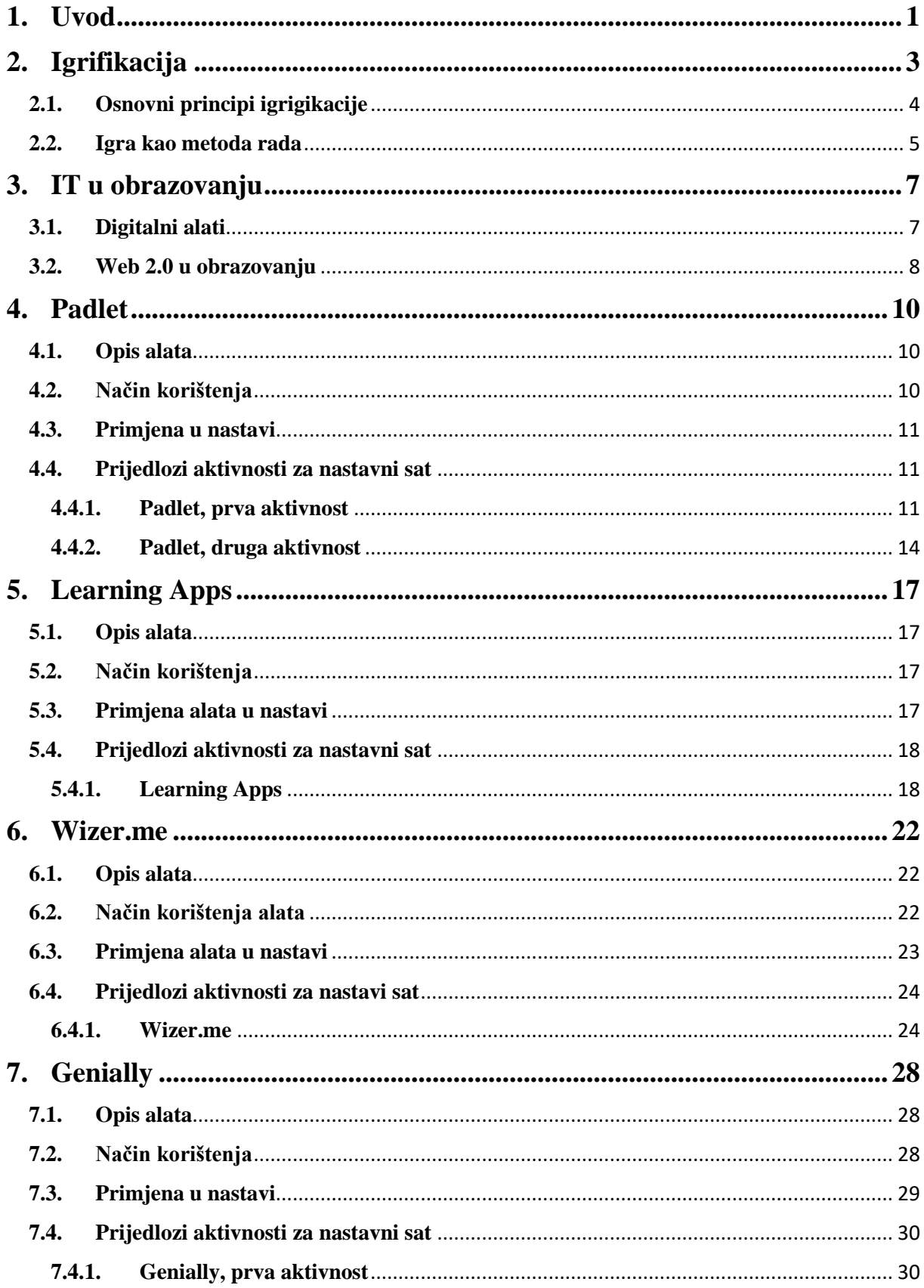

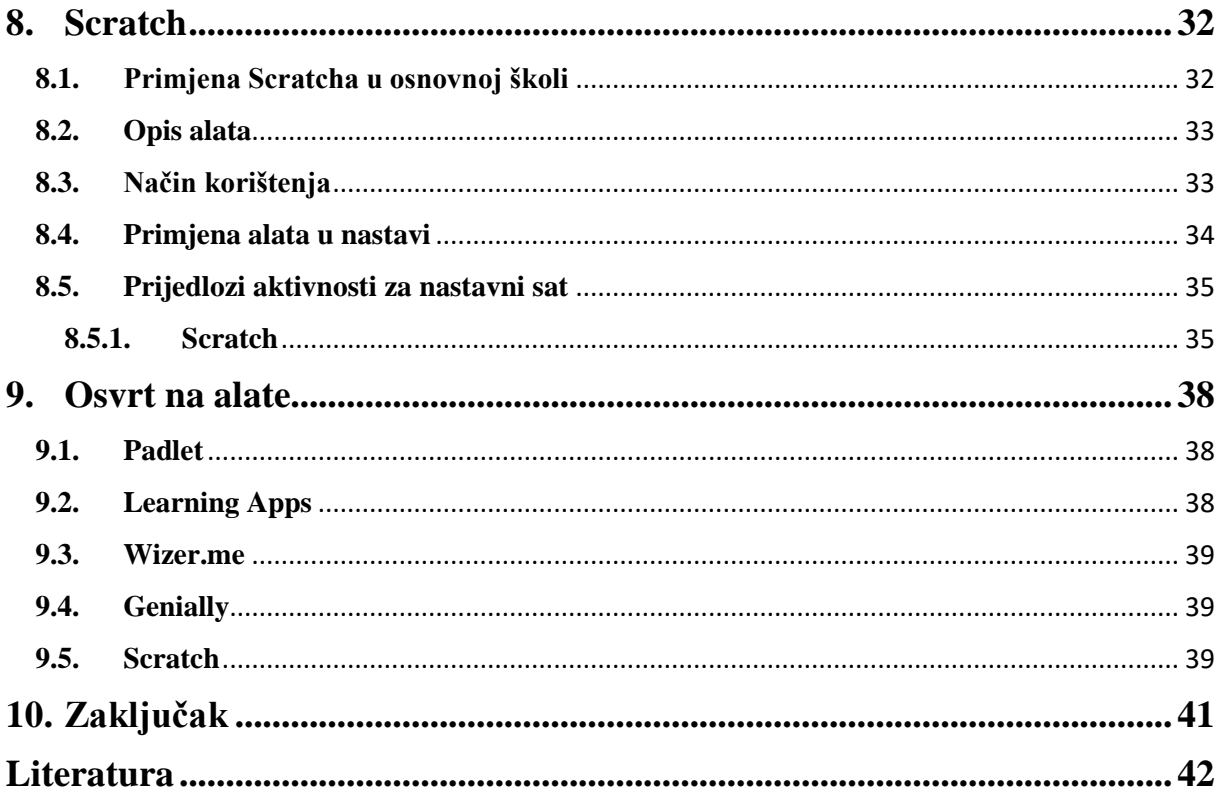

## <span id="page-4-0"></span>**1. Uvod**

Vrijeme u kojem živimo i obaveze s kojima se svakodnevno susrećemo zahtjevaju od nas fleksibilnost, spretnost, brzo učenje i prilogađavanje novim izazovima. Tehnologija je postala sastavni dio svakodnevnice gotovo svakog čovjeka. Ubrzani razvoj i napredak tehnologije utjecao je na društvo u cjelini. Razvitak tehnologije ujedno je pridonio i razvitku komunikacije, danas se smatra svakodnevnicom komunicirati putem digitalnih uređaja. Kao sveprisutan element svakodnevnice znatno olakšava dio aktivnosti, ali ujedno pruža zabavne i raznovrsne sadržaje kroz društvene mreže, različite medije te računalne igre koje su lako dustupne. Gotovo svaka osoba susrela se s nekim oblikom računalnih igara ukoliko industrija računalnih igara bilježi eksponencijalin rast. Digitalizacija također otvara vrata kreativnosti u školskom prostoru. Većina mladih zna koristiti web preglednike, web riječnike, virtualne učionice, e-udžbenike, društvene mreže itd. Sva ta znanja nastavnik može koristiti u procesu učenja kako bi učenici bili aktivni sudionici te ujedno kreativniji i motiviraniji.

Suvremeno obrazovanje susreće se s brojnim izazovima modernog društva koje je pod utjecajem informacijsko-komunikacijske tehnologije (IKT). Izazovi i promjene u području odgoja i obrazovanja zahtjevaju od učitelja svakodnevno istraživanje novih i inovativnijih načina poučavanja i prilagođavanja suvremenoj nastavi. Suvremena nastava počiva na ideji učenika kao aktivnog sudionika koji istražuje, otkriva i usvaja nove spoznaje uz samostalno istraživanje i interakciju s drugim učenicima. U suvremenom obrazovnom sustavu uvode se velim dijelom tehnološka pismenost. Digitalni mediji i kultura moderne tehnologije dolazi do svog izražaja u svim područjima pa tako i u obrazovanju. U nasatavnom procesu koriste se didaktičke igre koje su odraz kvalitetnog i učinkovitog korištenja digitalnih medija.

U kontekstu hrvatskog odgojnog-obrazovnog sustava potrebna je aktualizacija i integracija novog kurikuluma koji će uvažiti potrebe učenika čije je prirodno okruženje informacijsko-komunikacijska tehnologija. Inegracija IKT-a u procesu učenja trebala bi se koristiti s ciljem jačanja kreativnosti, dinamičnosti, fleksibilnosti nastavnog procesa. Na taj način nastava učeniku postaje bliža i zanimljivija. Generacije koje se danas školuju rođene su u digitalnom dobu i obrazovni sustav mora pronaći način kako se uspješno prilagoditi promjenama koje donosi brz razvoj digitalizacije. Digitalizacija je znantno utjecala na rast i razvoj mladih koji veliki dio slobodnog vremena svakodnevno provode u digitalnom okruženju, bilo da se radi o igranju video igrica ili učenju u online okruženju. Ukoliko se nastava odvija na način da su učitelji i nastavnici dominantni sudionici koji prenose znanje, a učenik pažljivo

sluša, ishodi će se teže i sporije ostvarivati. Takav oblik nastave većinu učenika ne motivira na aktivan rad. Škojo (2016) ističe obrazovni pristup aktivnog i suradničkog učenja kao pristup koji potiče učenike na razvoj kritičkog mišljenje, autonomije i osobne odgovornosti, dok s druge strane potiče nastavnike da postanu partneri u procesu poučavanja učenika. "Suvremena škola treba biti u kontinuiranom razvoju i mjenjanju, baš kao i učitelj koji je svojim djelatnim bićem mijenja, kako bi nove generacije mogla pripremiti za nesigurnost postmodernog doba." (Stoil i Fink 2000, prema Mlinarević i Borić, 2007) Stoga je potrebno mnogo ulagati u transformaciju obrazovnog sustava kako bi razvili proaktivnu i inovativnu radnu snagu visoke produktivnosti, s razvijenim vještinama timskog rada, kritičkog mišljenja, fleksibilnosti i prilagodljivosti (Vrkić Dimić, 2014).

Nastava koja se izvodi pomoću IKT-a podrazumjeva korištenje interneta koji nudi raznolike alate za provođenje različitih oblika nastave kao što su provjere znanja, rasprave, ponavljanje, suradničko učenje i sl. Integracija tehnologije u odgojno-obrazovni rad u oblik njezinog klasičnog korištenja nije jedini način uključivanja učenika u aktivan rad, ali je dobar način za pridobivanje njihove pažnje i koncentracije. Jedan od suvremenih oblika jest korištenje koncepta igrifikacije kojom se želi utjecati na povećanje interesa učenika, njihovu motivaciju te osnaženje komunikacije i djeljenja. Stoga se ovaj rad posvećuje metodi učenja pomoću uvođenja elemenata igre u nastavnom procesu predmeta talijanskog jezika i informatike kako bi se postigao što veći stupanj angažiranosti učenika i uspješnijem usvajanju ishoda. U sklopu ovog diplomskog rada bit će obrađeni pojmovi vezani uz igrifikaciju kao jednu od metoda suvremene nastave. U drugom djelu rada analizirat će se sljedeći alati: Padlet, MindMeister, Learning Apps, Scratch, Wizer.me i Genially te osmišljene aktivnosti za svaki navedeni alat. Svaka aktivnost bit će detaljno razrađena i prikazana kao primjer primjene pojedinog alta u nastavi talijanskog jezika ili informatike.

Cilj ovog rada jest kako nastavnici mogu koristiti zanimljive digitalne alate u u organizaciji suradničkog učenja i na taj način sam proces učenja i poučavanja učiniti interaktivnijim, zanimljivijim i ujedno uspješnijim.

## <span id="page-6-0"></span>**2. Igrifikacija**

Igra je iznimno važna u odrastanju i učenju, a važnost igre u odgoju i obrazovanju je zapravo ideja koja se razvija još od antičkih vremena. U današnje vrijeme uz sveprisutnu tehnologiju igra je privlačna većini učenika, ali i većini odraslog stanovništva. Spajanjem osnova svake igre i tehnologije koja nas okružuje dobivamo novu nastavnu metogu koju nazivamo igrifikacija.

Deterding i sur. (2011) koji definiraju igrifikaciju kao "korištenje elemenata dizajna igre u neigraćem kontekstu" i navode njenu primjenu u različitim kontekstima: proizvodnji, poslovanju, financijama, zdravlju, obrazovanju itd. Glavna ideja igrifikacije jedinstvena je u svim definicijama, odnosno definira se kao korištenje elemnata igara s ciljem motiviranja i aktiviranja sudionika u aktivnostima koje nisu igre, odnosno u kontekstu u kojem se igra obično ne provodi kao što su to zadatci iz stvarnoga života.

U kontekstu obrazovanja igrifikacija se primjenjuje s ciljem unaprijeđenja procesa učenja i rješavanja problema. Igrifikacija koristi elemente igre kao što su bedževi, skupljanje bodova, razine te razni oblici nagrada kako bi se povećala motivacija i angažiranost osobe, a može biti podržana računalnom aplikacijom i realizirana u informatičkom sustavu. Elementi igre adaptirani su u nezabavnom kontekstu te se zbog toga vjeruje da učenici gledaju na odgojnoobrazovne ciljeve kao nešto dinamično, zabavno i proaktivno, a ne kao nešto nezanimljivo i obavezno (McGrath, Bayerlein, 2013; Kiryakova et al., 2014; Sandusky, 2017). Plass, Homer i Kinzer (2015) ističu četiri argumenta zbog čega su igre u nastavi poželjne: motivacija koja igrače održava zainteresiranima duži period; angažman igrača koji može biti kognitivni, afektivni, bihevioralan i sociološko-kulturološki; adaptivnost ili mogućnost prilagođavanja igre određenoj skupini ili pojedincu; te tzv. graciozni neuspjeh *(eng. graceful failure)* koji pridonosi učenju i samovrednovanju vlastitog napretka. Igra je najviše očita u dječjoj dobi, ali je prisutna u svim razdoblima ljudskog života. Brojni znanstvenici, poput Piageta, Schulza i drugih, promatraju važnost igre u razvoju djeteta te u sklopu kognitivnog razvoja. Svi oni promatrali su, kao najvažniji element igre, motivaciju koja nastaje iz igre i stanje zanosa ili budnosti (Kragić, Ćurko) koje treba iskoristiti u obrazovnu svrhu, razvoj kreativnosti i doživljaja svijeta igrača svih dobi. Djeca se susreću s igrama u svakodnevnom okruženju te su one nešto što ih motivira i zabavlja. Igra učenicima stvara pozitivno ozračje, utječe na zadovoljstvo, donosi nove spoznaje i nudi mogućnost natjecanja neoviso o tome uvode li se u nastavu na tradicionalni oblik ili suvremeni kroz informacijsko-komunikacijsku tehnologiju (Borić 2020).

Uvođenjem igrifikacije u sustavu odgoja i obrazovanja može pozitivno dijelovati na proces učenja. Nastava je područije u kojem se igra može primjeniti kao pomoćno sredstvo koje će poslužiti za prevladavanje nedostka interesa ili dosade. U suvremenoj nastavi aktivnu ulogu ima učenik koji se nalazi u središtu odgojno-obrazovnog procesa. Važno je postaviti jasne ciljeve te se zapitati koje emocije se žele pobuditi kod učenika i što bi učenik trebao doživijeti i zašto. Uporabom igara u nastavni proces dolazi do aktivnog uključivanja učenika u rad i težnju ka riješavanju problema. Uvođenjem elemenata igre i zabave u nastavni proces kod učenika povećava se osjećaj zadovoljstva, a zadovoljni učenik lakše ostvaruje ishode. Dobro osmišljena kombinacija tradicionalnih oblika poučavanja i suvremenih metoda ključ su uspjeha. Igrifikacija kao suvremena pedagoška metoda usmjerena je na učenika, njegove potrebe, interese i motive, potičući kreativnost, komunikaciju, samostalnost i kritičko mišljenje kroz elemente igre i zabave (Matera, 2015). Koncept igrifikacije najčešće se izjednačava kao s konceptom učenja temeljenog na igri koji zapravo predstavlja nadopunu klasičnj nastavi kroz primjenu tehnologije i igara u svrhu stjecanja znanja i vještina, a u tom slučaju najčešće se radi o edukativnim videoigrama (Martì-Parreno et al. 2016; Kiryakoova et al., 2014; Jackson, 2016; Pivac 2006; Franković, 2016; Edmonds, 2011).

#### <span id="page-7-0"></span>**2.1. Osnovni principi igrigikacije**

Autori Fui-Hoon Nah i suradnici navode i opisuju pet osnovnih principa igrifikacije u nastavni. Uvođenjem elemenata igrifikacije u nastavi treba se zasnivati na poznavanju i uvažavanju principa igrifikacije.

Neki od principa igrifikacije su sljedeći:

- 1. Svaka igrificirana aktivnost mora biti usmjerena cilju, aktivnost se razlaže na manje ciljeve, razine i zadatke. Time se lakše ostvaruje i stematizira cilj, te sve aktivnosti usmjerene su njegovom izvršenju.
- 2. Cilj koji se ostvaruje rezultira osjećajem zadovoljstva te utječe na povećanje motiviranosti i angažmana učenika u budućim aktivnostima.
- 3. Sustav nagrađivanja prilikom igre služi kao poticaj za ostvareni rezultat.
- 4. Natjecanje je karakteristično za klasične igre, te ona sama po sebi utječe na motiviranost. U odgojno-obrazovnom sustavu treba imati na umu mogućnost suparništva i negativnih učinka među učenicima.
- 5. Igrificirano okruženje u kojem se nalaze sudionici treba biti zabavano jer ono utječe na motiviranost i angažman učenika u radu.

Drugi autori poptut Gyldendahl Jesen (2016) navode drugačije principe razina sakupljanja. Navode se mnogobrojne mehanike igara, a najčešće korištenen opisane su u nastavku:

- Bodovi primjenom skala bodova označava se naredak, odnosno postignuće učenika.
- Razine/Nivoi glavni cilj dekomponira se na nekoliko manjih cilja, odnosno zadataka. Prilikom ispunjavanja cilja svake razine ostvaruje se postignuće.
- Zadaci/Izazovi glavni cilj raspodijeli se na aktivnosti i zadatke.
- Bedževi/Značke za ispitivanje zadataka ili aktivnosti dodjeljuje se "nagrada" kao vizualni reprezentator uspjeha.
- Ljestvice pokreta prikazivanje najboljih rezultata, koje su često povezane s mehanikom dodjeljivanja bodova za izvršeni zadatak ili aktivnost.
- Nagrade (ne)matrijalne nagrade za ostvarivanje cilja.
- Trake napretka prikazuju napredak u ostvarivanju cilja.
- Priče gradivo ili problem isprepliću se s dobrom pričom kako bi se povećala pažnja učenika.
- Avatari predstavljaju vizualni reprezentator učenika kao što su animirani likovi.
- Povratna veza mehanika kojom se učeniku daju informacije o njegovom dosadašnjem angažmanu.

#### <span id="page-8-0"></span>**2.2. Igra kao metoda rada**

Nastavni proces traži što veću primjenu aktivnosti među učenicima i današnje vrijeme sve je manje učenika motivirano za učenje te je važno da u nastavni proces uvrstimo igru kao nešto zanimljivo, zabavno i motivirajuće za učenike. Igra kao nastavna metoda gdje su osnove igre upotrebljene u svrhu prepoznavanja, primjene i razumijevanje nastavnog sadržaja naziva se metodom igrifikacije. S obzirom da je igra ograničavajuća te nije primjenjiva u ostvarenju svih nastavnih ishoda, iznimno je važno razumijeti na koji način igru integrirati u nastavni proces. Igra sa sobom donosi brojne zanimljive načine te su aktivnosti i koncentracija učenika veće, a mnogi učenici samo na spomen igre imaju pozitivnije stavove nego kada se spomenu druge metode rada. Kako bi se ova metoda pozitivno odrazila na učenike te ujedno i donije željene rezultate, nastavnici moraju biti upućeni u sve aspekte korištenja igre u nastavnom procesu.

Da bi se nastava igrificirala potrebno je učiniti nekoliko koraka. Potrebno je definirati polaznike, odnosno dob i razred. Treba imati na umu trajanje nastave, oblik samoga radi i mjesto gdje se nastava održava (npr. informatička učionica) te opremljenost same učionice (npr.

tableti, pametna ploča projektor itd). Za svaku nastavnu jedinicu potrebno je odrediti ishode, odnosno odrediti jasne ciljeve koje se žele postići metodom igrifikacije. Pri definiranju ishoda veoma je važno podjela nastavnih jedinica obrazovnog programa u više dijelova jer time se pridonosi lakše ostvarenje ciljeva i savladavanje problema. Također, potrebno je odabrati alate za praćenje napretka učenika i odrediti razine napretka, odrediti jasna pravila te zadane obaveze i način ispunjavanja istih, a na kraju važna je jasna povratna informacija. Poželjno je prilagoditi ocjenjivanje tako da se umjesto korištenja klasičnih ocjena koriste primjerice, bodovi koji se skupljaju ispunjavanjem misija. Određeni ostvareni broj bodova prikazivao bi određenu ocjenu (npr. ocjena 3 = 500 bodova, ocjena 4 = 750 bodova, ocjena 5 = 1000 bodova i sl.).

Igra je primjenjiva u mnogim odgojno-obrazovnog procesa te mnogi oblici rada mogu kroz nju biti zastupljeni kao što su samostalni rad, rad u skupini, rad u paru i drugi. Igru treba prilagoditi učeničkoj dobi i potrebama (Čudina-Obradović, 1996). Igra pomaže u motiviranju učenika za rad, obradi novog sadržaja ili pri ponavljanju. Nastavnom metodom igrifikacije nastavnik ima mogućnost pristupanju učeniku individualno, nije važno radi il se o darovitom učeniku ili učeniku s poteškoćama u radu. Metoda igrifikacije omogućuje da u vrlo kratkom vremenu učenik provjeri svoje znanje te se ona može iskoristiti za formativno vrednovanje. Tijekom kojeg učenik aktivno promišlja o svojemu učenju te ga poboljšava primjenom različitih strategija kako bi što bolje savladao odgojno-obrazovne ishode. Cilj formativnog vredovanja jest prikupljanje informacija o napredovanju učenika, utvrđivanje manjkavosti u učenju s ciljem poboljšanja buduće učenje i poučavanje. Konvencionalne metode postaju sve manje zanimljive, a posebice novim generacijama (Dichev, 2014). Način poučavanja potrebno je približiti takvom čovjeku i pomoći mu u učenju i razvijanju njegovih potencijala.

Igrifikacija postaje jedan od pristupa u odgojno-obrazovnom procesu koji je glavni cilj motiviranja učenika na rad koristeći se osnovnim elementima igre s pomoću suvremene tehnologije.

## <span id="page-10-0"></span>**3. IT u obrazovanju**

Najvažniji faktor cijelog odgojno-obrazovnog procesa je učitelj koji neprestano radi na vlastitom usavršavanju. Uvođenjem novog sustava može se znatno podići kvaliteta nastave, ali to ne znači da se ukida prijašnji sustav (tradicionalan oblik nastave). "Tehnologija sama po sebi predstavlja dodatni alat koji nam omogućuje efikasnije provođenje aktivnosti, no, ovisno o tome kako se ona koristi i u kojoj mjeri, moći će pomoći socijalnom i duhovnom razvoju djeteta." (Bakić-Tomić i Dumančić, 2012). Bakić-Tomić i Dumančić (2012) navode kako se stvara sve veća potreba za uvođenjem IKT tehnologije u obrazovnom sustavu jer sve više učenika posjeduje računalo i ima pristup Internetu. Širenjem digitalnih medija u profesionalnom i privatnom životu pojačan je zahtjev za korištenjem tih tehnologija i u obrazovanju (Nadrljanski i suradnici, 2007). Škola je ustanova u kojoj treba poučavati u skladu s vremenom i onime što ono donosi. Suvremeno doba donosi potpuno nov način učenja i prenošenja informacija. Prednosti koji donose digitalni mediji je upravo prenošenje i usvajanje informacija. One se prenose puno brže, ali i razlikuju se u načinu prenošenja. Prenose se slikom, zvukom, animacijom te na taj način istovremeno više osjetila sudjeluju u primanju informacija. Što rezultira lakše pamćenje i razumijevanje informacija.

Važnost digitalnih medija nije svedena samo na poučavanje i učenje djece u školskim ustanovama, već u velikoj mjeri igra ulogu u najranijem obrazovanju djece, poučavanju mladih u raznim područjima izvan okvira školske ustanove te u usavršavanju odraslih bilo da je riječ o profesionalnom obrazovanju ili u smislu cjeloživotnog učenja (Nadrljanski i suradnici, 2007). Kako bi učitelji znali uspješno primijeniti uporabu digitalnih medija, potrebno je nastavni proces organizirati na inovativniji i drugačiji način koji podrazumijeva individualno učenje u samom središtu nastave (Rodek, 2010.)

#### <span id="page-10-1"></span>**3.1. Digitalni alati**

Internet i informacijsko-komunikacijske tehnologije mogu obogatiti i osuvremeniti tradicionalni oblik nastave. Učiteljima i nastavnicima danas stoji na raspolaganju mnoštvo digitalnih alata. Osobito su popularni i jednostavni za korištenje Web 2.0 digitalni alati. Za kvalitetno korištenje Web 2.0 alata potrebno je osnovno znanje rada na računalu. Također, učenicima su dovoljna osnovna informatička znanja kako bi mogli pristupiti sadržaju tih aplikacija. Aplikacije su međusobno dosta slične što rezultira lakšom upotrebom i snalaženjem među istima. Digitalni alati nude mnoge funkcije kao: korištenje i stvaranje digitalnog sadržaja, dijeluje interaktivnih sadržaja, praćenje rezultata učenika, korištenje sadržaja u pisanom obliku. Većina popularnih digitalnih alata iz područja igrifikacija je besplatna ili su njihove najosnovnije funkcije besplatne. Najpopularnije digitalne aplikacije u svijetu igrifikacije su: Wordwall, Kahoot, Lerning Apps, Genially, Quizlet, Quizizz, Wizer.

#### <span id="page-11-0"></span>**3.2. Web 2.0 u obrazovanju**

Različiti autori različito definiraju Web 2.0, neki kažu da je to pojam, neki smjer, razdoblje ili faza u Webu. Nataša Ljubić Klemeš (2010) ističe kako je Web 2.0 smjer u World Wide Web tehnologiji koja se zasniva na sudjelovanju korisnika u izradi Web sadržaja, ali i dvosmjerne komunikacije između korisnika i računala te korisnika međusobno. Web 2.0 alati omogućuju korisnicima stvaranje Weba i na taj način korisnik postaje aktivni sudionik. Društveno umrežavanje predstavlja najvažniji dio Web 2.0 tehnologije, gdje korisnik pomoću raznih mrežnih servisa kao što su blogovi, forumi, mrežne enciklopedije, stvara sadržaje. Dakle, korisnici Web 2.0 alata više nisu puki primaoci informacija, već aktivni sudionici u kreiranju sadržaj pri čemu potiče da doprinose vlastitim sadržajima. Također, Web 2.0 alati skupina su društvenih alata koji omogućavaju interakciju i razmjenu podataka te objavu i izmjenu internetskog sadržaja.<sup>1</sup> Slika 1. prikazuje nekih Web 2.0 alata.

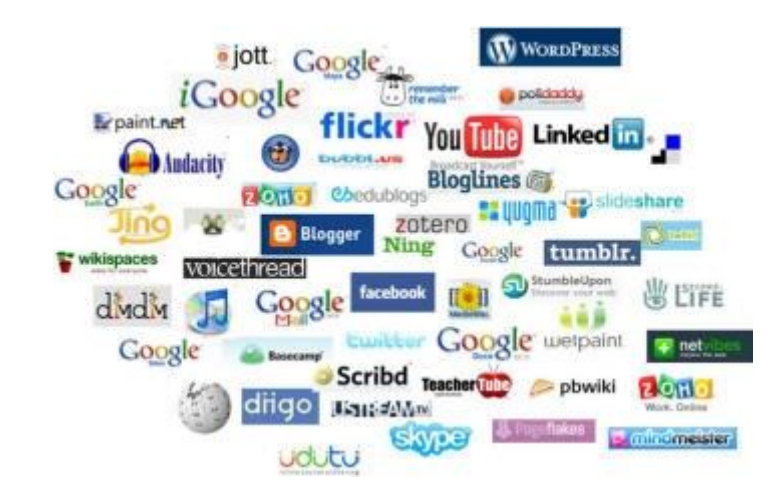

**Slika 1.** Prikaz nekih od Web 2.0 alata

<span id="page-11-1"></span>**.** 

<sup>&</sup>lt;sup>1</sup> [Web 2.0 alati u eTwinning projektima \(slideshare.net\)](https://www.slideshare.net/natasaljubicklemse/web-20-alatietwinning)

Glavne karakteristike Web 2.0 alata su da ih možemo koristiti neovisno o pregledniku, mjestu i računalu na kojem se nalazimo. Na taj način smanjen je trošak nabave programske podrške, a za održavanje istih zadužen je poslužitelj. Korisnici prilikom stvaranja sadržaja aktivno surađuju i komuniciraju. Korisnici više nisu samo pasivni čitatelji, već aktivno sudjeljuju u stvaranju sadržaja koji se neprestano nadopunjuje i mijenja. Time se potiče interaktivnost i njihova međusobna komunikacija. Korisnici nisu više pasivni promatrači, već sami mogu kreirati web sadržaj, tim putem Web 2.0 postao je znatno dinamičniji i zaniljiviji. Jedan od najvažnijih aspekata Web 2.0 tehnologije predstavlja društveno umrežavanje. Cilj takvog umrežavanja je stvaranje zajednice istomišljenika ili povezivanje određene skupine ljudi. Njihova je prednost što omogućuju jednostavniji pristup informacijama, usvajanje znanja na nov, kreativniji i zanimljiviji način, potiču suradnju i dijeljenje informacija te izradu multimedijskih sadržaja. (Hoić-Božić, Holenko Dlab, 2021). U Tablici 1. dana je kategorizacija digitalnih alata s primjerima koji su analizirani u ovom radu.

| Kategorija           | <b>Namjena</b>                   | Primjeri                  |
|----------------------|----------------------------------|---------------------------|
| Izrada interaktivnih | Integriranje multimedijskih      |                           |
| materijala za učenje | elemenata i izrada interaktivnih | Genially: genial.ly       |
|                      | prezentacija                     |                           |
| Aktivno učenje       | Poticanje učenika na aktivnost,  | MindMeister:              |
|                      | interakciju i kreativnost        | mindmeister.com           |
|                      | Omogućavanje suradnje pri        |                           |
| Suradnja             | riješavanju zadataka i izrada    | Padlet: padlet.com        |
|                      | digitalnih sadržaja              |                           |
| Vrednovanje i        | Provođenje provjera znanja u     |                           |
| anketiranje          | vidu kvizova, radnih listića ili | Wizer: app.wizer.me       |
|                      | igara te anketiranje             |                           |
|                      | Izrada slagalica, križaljki,     | LearingApps:              |
| Obrazovne igre       | pitalica, mozgalica i sličnih    | learningapps.org          |
|                      | igara                            | Scratch: scratch.miti.edu |

**Tablica 1**. Kategorizacija digitalnih alata s primjerima

## <span id="page-13-0"></span>**4. Padlet**

#### <span id="page-13-1"></span>**4.1. Opis alata**

Padlet je digitalni alat koji predstavlja online ploču na kojoj se može pisati i učitati slike, dodavati poveznice, video, dokumente, obavijesti, recenzije, informacije i sl. Suradnički je alat pa sve što se objavljuje na ploči mogu vidjeti i upotrijebiti svi s kojima je ostvarena suradnja. Odlikuje ga jednostavnost korištenja, dostupan je na različitim uređajima, prilagodljiv potrebama korisnika. Padlet je alat koji će biti koristan svim korisnicima neovisno o razini informatičke pismenosti zbog njegove jednostavnosti kreiranja sadržaja i suradnje. Brzo i bez dodatnih uputa, svaki će korisnik jednostavno otkriti sve njegove funkcionalnosti. Jednom kada kreirate svoj zid, dovoljno je drugim korisnicima podijeliti poveznicu i suradnja može započeti. Korisnici mogu unositi sadržaj na vaš zid i bez prethodne prijave u sustav. Slika 2. prikazuje logo digitalnog alata Padlet.

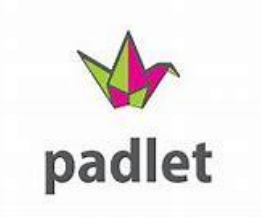

**Slika 2**. Logo alata Padlet

### <span id="page-13-3"></span><span id="page-13-2"></span>**4.2. Način korištenja**

Za početak rada u alatu i kreiranju vlastite ploče potrebna je registracija, no za suradnju na ploči koja je podijeljena s drugima nije potrebna registracija niti prijava. U besplatnoj verzije trenutno je moguće kreirati smo tri ploče. Ploča se kreira u korisničkom sučelju klikom na okvir *Make a Padlet* i potom odabiranjem prazne ploče ili nekog od ponuđenih predložaka. Ploča može biti zaštićena lozinkom ili javna. Suradnja s drugima na ploči može se ostvariti dodavanjem osoba i određivanjem mogućnosti njihovih radnji (pregledavanje objava, objavljivanje vlastitih sadržaja, uređivanje objava drugih). Ploča se s drugima može podijeliti poveznicom, ugrađivanjem koda na mrežnu stranicu ili objavom na društvenim mrežama. Također, ploča se može spremiti i na računalo u različitim formatima.

#### <span id="page-14-0"></span>**4.3. Primjena u nastavi**

Digitalni alat Padlet može biti izvrsno pomoćno sredstvo prilikom organizacije nastavnih i izvannastavnih aktivnosti, ali također i izuzetno koristan u samom procesu poučavanja. Padlet se također može koristiti i kao svojevrsnu oglasnu ploču za učenike i/ili roditelje, prilikom zajedničke suradnje pri organizaciji izleta, dobivanje povratne informacije o naučenom sadržaju, pročitanoj literaturi, izradu zajedničkog plakata ili jednostavno kao mjesto dijeljenja različitih dokumenata i multimedije.

#### <span id="page-14-1"></span>**4.4. Prijedlozi aktivnosti za nastavni sat**

U tablici 2. i tablici 3. prikazana je osmišljena e-aktivnost za alat Padlet. Prikazana eaktivnost odnosi se na natstavnu talijanskog jezika te prikazuje dva načina kako se digitalni alat Padlet može koristiti u nastavi.

#### <span id="page-14-3"></span><span id="page-14-2"></span>**4.4.1. Padlet, prva aktivnost**

Tablica 2. prikazuje prijedlog aktivnosti za talijanski jezik.

**Tablica 2**. Prijedlog aktivnosti za nastavni predmet Talijanski jezik – 5. razred

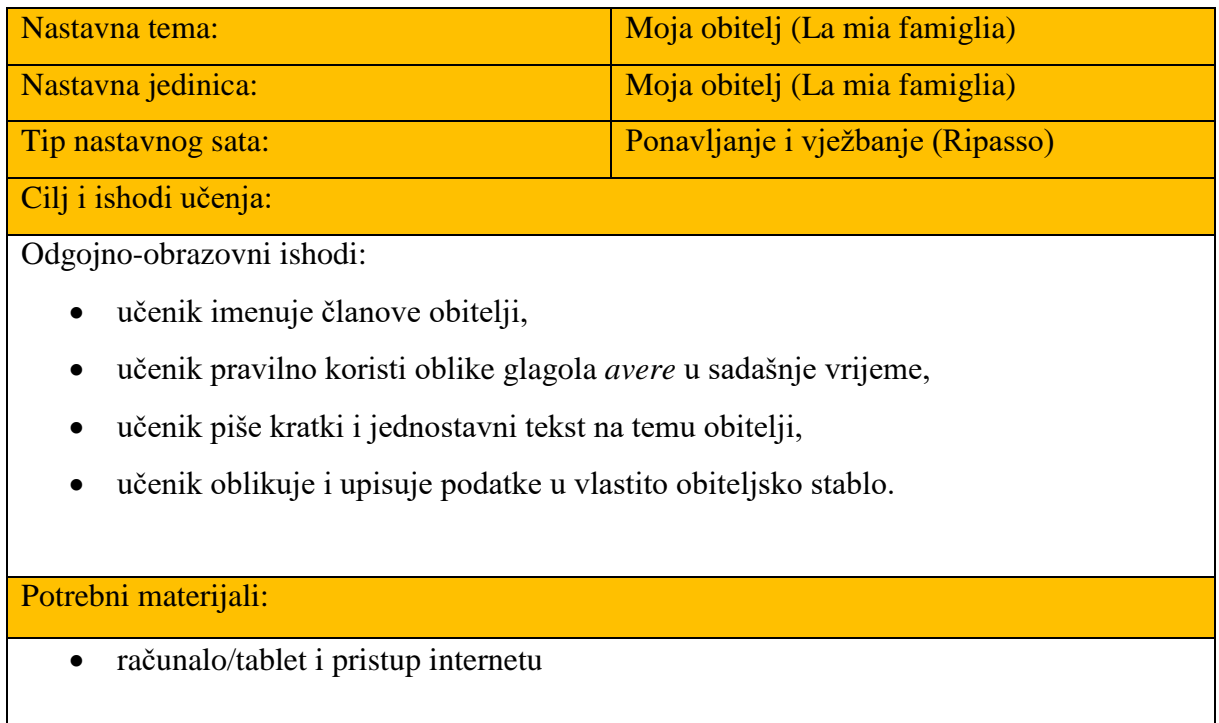

Kratki opis aktivnosti i vrijeme trajanja:

Aktivnost je namijenjena za učenike 5. razreda osnovne škole za vježbanje vokabulara i primjene pomoćnog glagola *avere* u nastavi talijanskog jezika.

Učenici su podijeljeni u paru. Dobivaju 11 pitanja na koja trebaju odgovoriti (ovaj dio zadatka svatko radi individualno). Nakon što su odgovorili na sva pitanja, pišu kratki esej o imaginarnoj obitelji. Svaki par smišlja karakteristike obitelji i piše krati esej (5-7 rečenica) koristeći se alat Padlet. Učenici također moraju na digitalnoj ploči učitati par slika o obitelji i ispod slike napisati koliko svaka obitelj ima članova.

Svaki par predstavlja svoj rad i nastavnik ga ocjenjuje prema unaprijed zadanim kriterijima, a učenici ispod svakog eseja ostavljaju karatki osvrt (osvrt može biti napisan i na hrvatskom jeziku). Slika 3. prikazuje naslovnu stranicu digitalnog alata Padlet. Detaljniji prikaz aktivnosti dan je na Slici 4.

Predviđeno trajanje aktivnosti je 2 školska sata.

Primjer aktivnosti: [La mia famiglia \(padlet.com\)](https://padlet.com/sorgosandra/lafamiglia)

Struktura aktivnosti:

- Uvodni dio: Podjela učenike u parove.
- Središnji dio: Svaki par učita par slika gdje su prikazane obitelji te ispod slika piše kratki opis. Pisanje eseja u alatu Padlet.
- Završni dio: Prezentacija i ocjenjivanje radova.

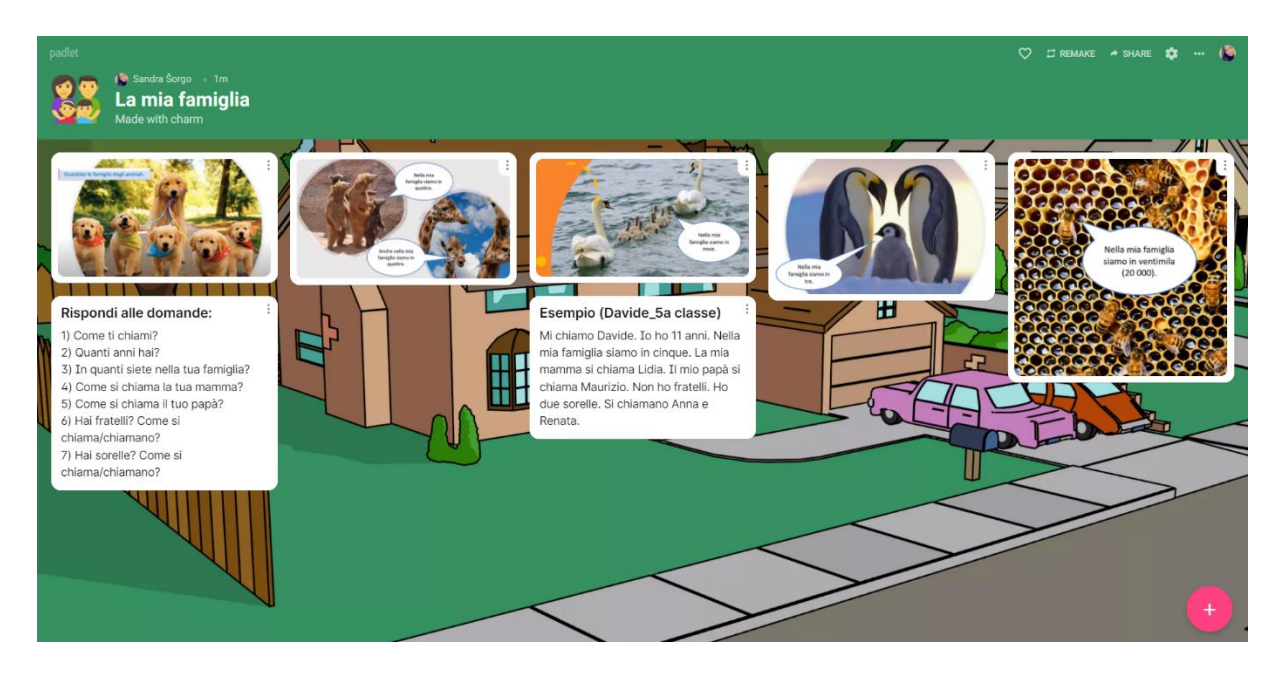

**Slika 3**. Naslovna stranica digitalnog alata Padle

<span id="page-16-1"></span><span id="page-16-0"></span>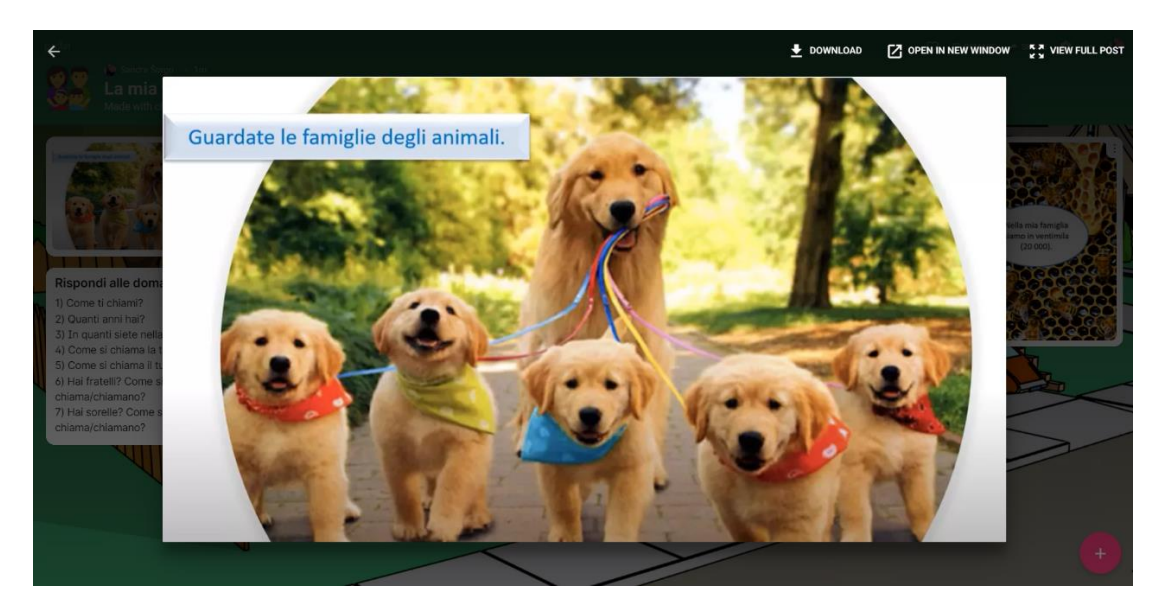

Slika 4. Primjeri izrade aktivnosti "Moja obitelj,, u digitalnom alatu Padlet

## Rispondi alle domande:

ŧ

- 1) Come ti chiami?
- 2) Quanti anni hai?
- 3) In quanti siete nella tua famiglia?
- 4) Come si chiama la tua mamma?
- 5) Come si chiama il tuo papà?
- 6) Hai fratelli? Come si
- chiama/chiamano?
- 7) Hai sorelle? Come si
- <span id="page-17-1"></span>chiama/chiamano?

## Esempio (Davide\_5a classe)

ŧ

Mi chiamo Davide. Io ho 11 anni. Nella mia famiglia siamo in cinque. La mia mamma si chiama Lidia. Il mio papà si chiama Maurizio. Non ho fratelli. Ho due sorelle. Si chiamano Anna e Renata.

Slika 5. Primjeri izrade aktivnosti "Moja obitelj,, u digitalnom alatu Padlet

## <span id="page-17-0"></span>**4.4.2. Padlet, druga aktivnost**

<span id="page-17-2"></span>Tablica 3. prikazuje prijedlog aktivnosti.

**Tablica 3.** Prijedlog aktivnosti za nastavni predmet Talijanski jezik – 6. razred

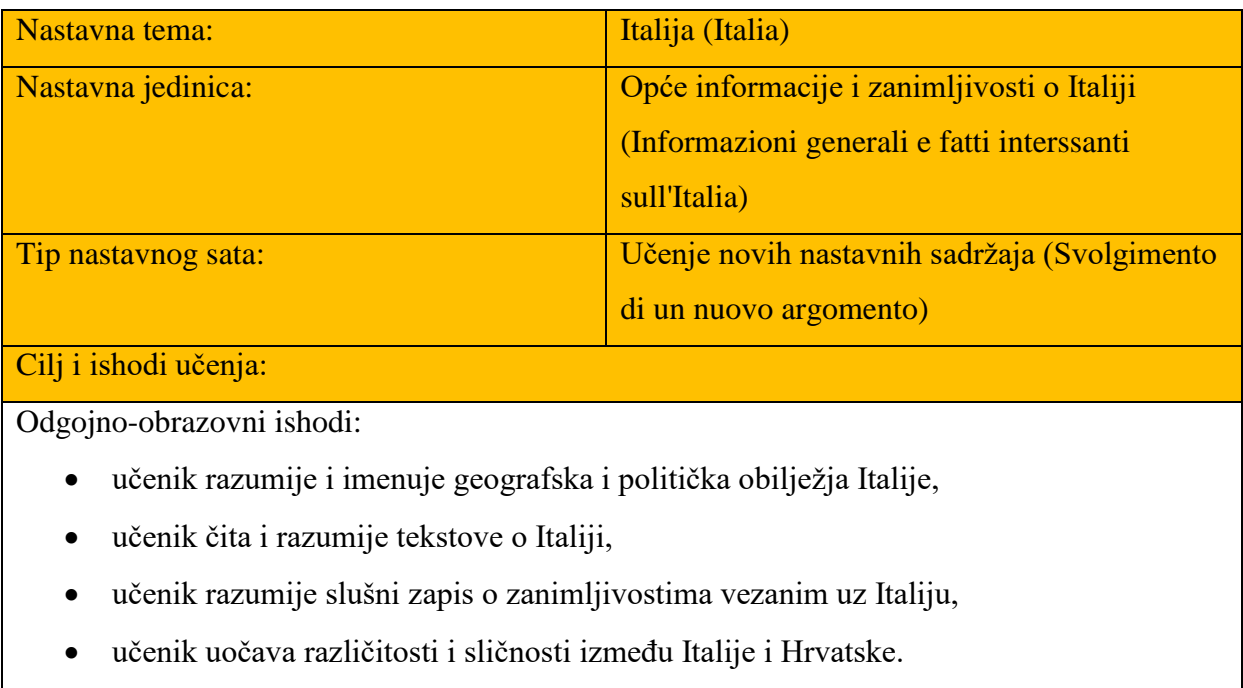

Potrebi materijali:

računalo/tablet i pristup internetu

Kratki opis aktivnosti i vrijeme trajanja:

Aktivnost je namjenjena za učenike 6. razreda osnovne škole u nastavi talijanskog jezika.

Ova aktivnost odvija se u grupi od 4 učenika. Učenici odabiru temu o Italiji za koju će izraditi plakat u alatu Padlet. Na virtualnoj ploči trebaju prikazati ključne događaje vezane uz odabranu temu uz kratki opis. Potrebno je uključiti minimalno 6 događaja.

Nakon izrade plakata, svaka će grupa prezentirati svoj uradak dok će nastavnik ocjeniti rad svake grupe prema unaprijed zadanim kriterijima. Prikaz aktivnost vidljiv je na Slici 6. Aktinost traje 2 školska sata.

Primjer aktivnosti: [ITALIA \(padlet.com\)](https://padlet.com/sorgosandra/italia)

Struktura aktivnosti:

- Uvodni dio: Uvod u novu nastavnu jedinicu.
- Središnji dio: Podjela u grupe od 4 učenika. Izrada zajedničkog plakata.
- Završni dio: Ocjenjivanje plakata.

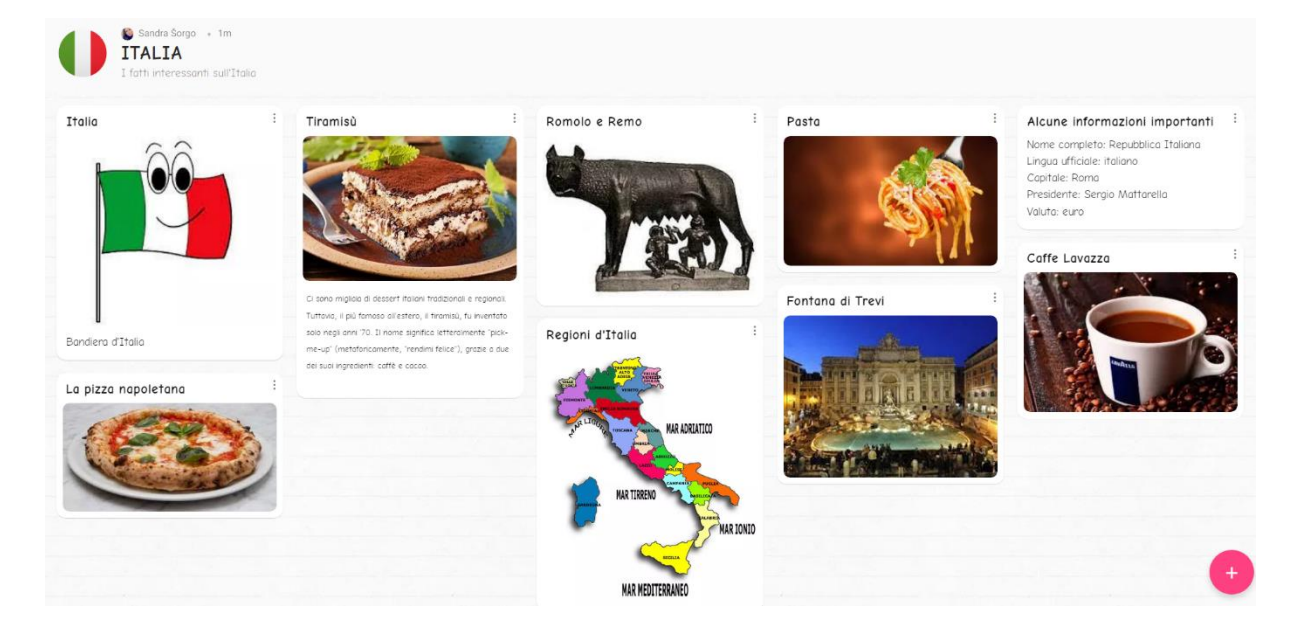

Slika 6. Primjer izrade aktivnosti "Italija" u digitalnom alatu Padlet

<span id="page-18-0"></span>Ove e-aktivnosti potiču kreativnost i suradničko učenje, odnosno učenici mogu komentirati tuđi rad te dati prijedloge za poboljšanje istoga. Prilikom izrade ove e-aktivnosti pretpostavlja se da su se učenici već upoznali sa digitalnim alatom Padlet. To znači da predznanje učenika treba biti dovoljno široko kako bi znali sve mogućnosti koje nudi alat Padlet

i na taj način mogli izraditi vlastiti digitalni plakat i mogli međusobno surađivati. Korištenjem digitalnog alata Palet može se zamijeniti klasična izradu plakata u učionicama i motivirati učenike da razviju i iskoriste svoju kreativnost. Digitalni alat Padlet u nastavi može biti korišten bilo od strane nastavnika, bilo od strane učenika. Nastavnici mogu pripremit sav materijal na virtualno ploči Padlet bez potrebe za otvaranjem dokumenata, slika, prezentacija, samo je potrebno rasporediti sadržaj na virtualnoj ploči. Ako umjesto toga su učenici ti koji obavljaju aktivnost mogu izraditi plakat s općim informacijama o nekoj danoj temi te je prezentirati ostatku razreda. Plakat se također može i ispisati.

## <span id="page-20-0"></span>**5. Learning Apps**

#### <span id="page-20-1"></span>**5.1. Opis alata**

LearningApps je mrežno sjedište gdje korisnici mogu pronaći različite besplatne alate ili pomoću predložaka izraditi vlastite. Alati su napravljeni i osmišljeni kao maleni interaktivni moduli koji se mogu uključiti u nastavni proces ili primijeniti za samostalno učenje. Uz LearningApps moguće je uvježbati, ponoviti ili provjeriti učenička znanja, ali i izraditi anketu s više pitanja. Osim navedenih aplikacija moguće je korištenje i gotovih igara koje učitelji mogu koristiti. Omogućuje izradu razreda u koje je moguće postavljati zadatke točno određenom razredu ili grupi učenika pazeći pri tome na sigurno zatvoreno online okruženje za učenike.

#### <span id="page-20-2"></span>**5.2. Način korištenja**

Za korištenje postojećih alata nije potrebna prijava ili registracija. Korisnik ih može primijeniti u nastavnom procesu bez ograničenja. Ako korisnik odluči izraditi vlastiti alat prema dostupnim predlošcima biti će potrebna registracija ili prijava ako korisnik već posjeduje korisnički račun. Korisnik se registrira unosom željenog korisničkog imena, e-mail adrese i lozinke. Izrađeni alat može se pohranit javno gdje će biti dostupan svim korisnicima LearnigApps ili privatno gdje će pristup imati samo korisnici s kojima je alat podijeljen. Postoje više načina podjele alata: izravnom poveznicom, prikazom QR koda, poveznicom za prikaz preko cijelog ekrana, poveznicom za embed pomoću koje se alat može prikazati na nekoj drugoj mrežnoj stranici ili LMS-u. Korisnik ima pregled nad svim alatima koje je izradio i može ih kategorizirati prema direktorijima, također može podijeliti sve alate ili skupinu alata s drugim korisnicima putem poveznice.

#### <span id="page-20-3"></span>**5.3. Primjena alata u nastavi**

LearningApps omogućuje nastavnicima izradu različitih alata kao dodatak svojoj nastavi i zadatak za samostalno učenje. Nastavnik ima mogućnost praćenja statistike razreda, odnosno koji je učenik pristupio kojem alatu i je li ga uspješno riješio. Postoji mogućnost pregleda aktivnosti po pojedinom učeniku pa se tako može vidjeti koliko je učeniku bilo potrebno pokušaja da bi uspješno riješio određenu aktivnost.

Raznoliki predlošci omogućavaju prilagodbu različitim situacijama i sadržajima koji stavnici predaju, a izradu razreda omogućuje jednu zatvorenu zajednicu gdje nastavnici mogu pratiti aktivnosti učenika te koliko dobro napreduju. Alati koje je moguće izraditi prema dostupnim predlošcima: uparivanje, grupiranje, označavanje na vremenskoj crti, slaganje poretka, unos slobodnog teksta, uparivanje na slici, kviz višestrukog izbora, test nadopune teksta, matrica s ugrađenim alatima, audio/video s bilješkama, igra milijunaš, slagalica s grupiranjem, križaljka, uparivanje na karti, osmosmjerka, označivanje na karti/slici, vješala, utrka, igra uparivanja, igra pogađanja, glasanje, internetsko brbljanje, kalendar, bilješke i ploča za izlaganje tekstova ili crteža (poput alata Lino.it).

#### <span id="page-21-0"></span>**5.4. Prijedlozi aktivnosti za nastavni sat**

U Tablici 4. dan je prikaz izrade e-aktivnosti za 4. razred u digitalnom alatu Learning Apps. Prikazana aktivnost odnosi se na nastavu talijanskog jezika. U digitalnom alatu Learning Apps prikazane su četiri aktivnosti.

#### <span id="page-21-1"></span>**5.4.1. Learning Apps**

<span id="page-21-2"></span>Tablica 4. prikazuje prijedlog aktivnosti za talijanski jezik.

**Tablica 4.** Prijedlog aktivnosti za nastavni predmet Talijanski jezik – 4.razred

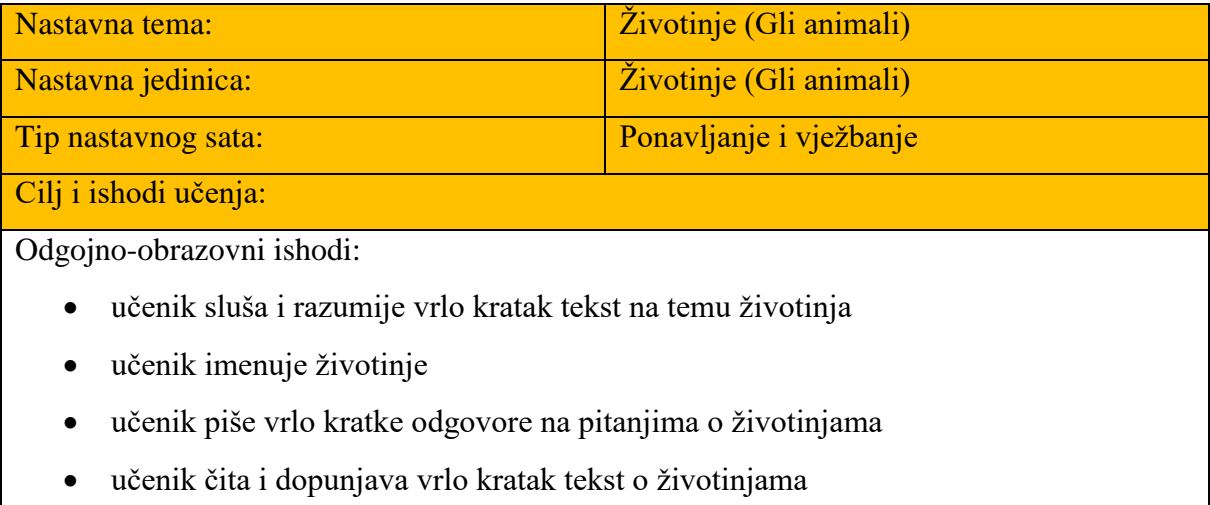

učenik opisuje omiljenu životinju

#### Potrebni materijali:

računalo/tablet i pristup internetu, bilježnica, olovka i gumica

#### Karatki opis aktivnosti i vrijeme trajanja:

Aktivnost je namijenjena za učenike 4. razreda osnovne škole za talijanski jezik u sklopu ponavljanja vokabulara.

Učenici individualno rješavaju zadatke. Nakon što su riješili sve zadatke, međusobno uspoređuju svoja rješenja. Ono što su pogriješili u svojim bilježnicama pišu ispravne odgovore.

Aktivnost traje jedan školski sat.

Slika 7. prikazuje prvi zadatak: LearningApps - [interactive and multimedia learning blocks](https://learningapps.org/create?new=40#preview)

Slika 8. prikazuje drugi zadatak: [Gli animali \(learningapps.org\)](https://learningapps.org/display?v=p37cjgeok22)

Slika 9. prikazuje treći zadatak: Gli animali - [ripetizione \(learningapps.org\)](https://learningapps.org/display?v=pompv7g0k22)

Slika 10. prikazuje četvrti zadatak: [Gli animali \(learningapps.org\)](https://learningapps.org/display?v=pbh04tt5522)

Struktura aktivnosti

- Uvodni dio: Nastavnik objašnjava kako riješiti zadatke.
- Središnji dio: Učenici rješavaju kratke kvizeve.
- Završni dio: Učenici uspoređuju svoja rješenja te ispravljaju pogrešne odgovore.

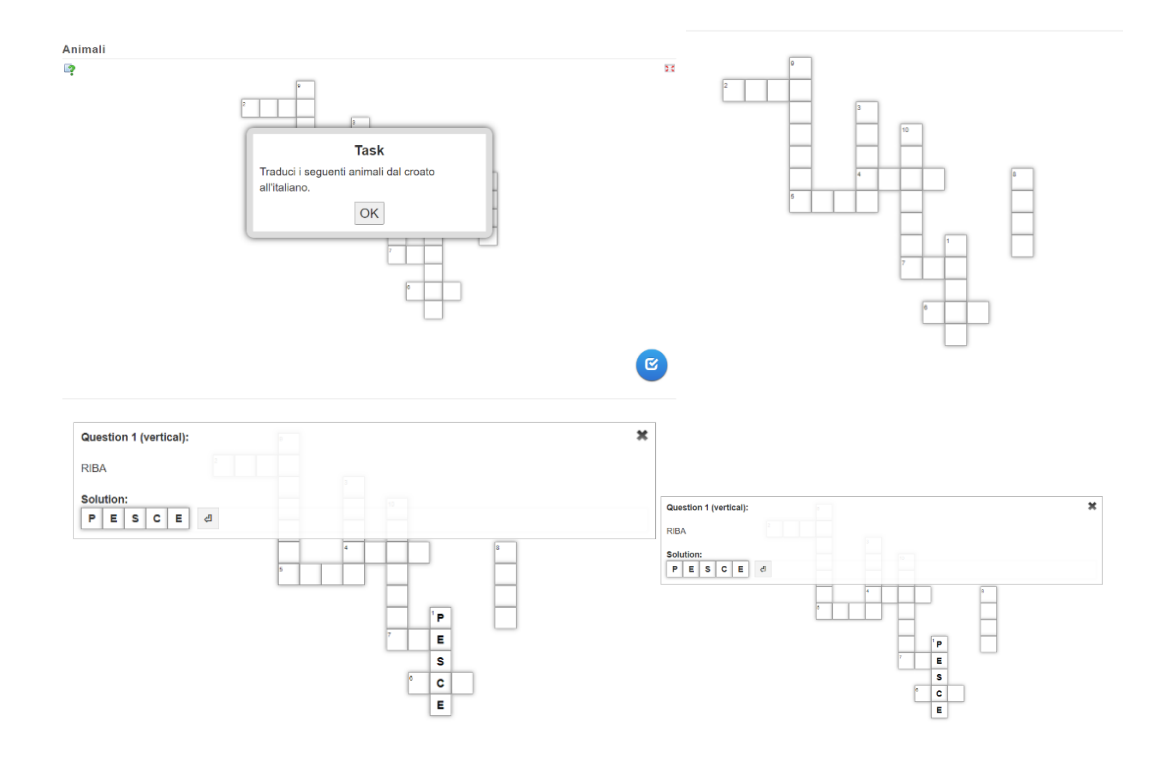

**Slika 7**. Prvi zadatak – prevođenje

<span id="page-23-0"></span>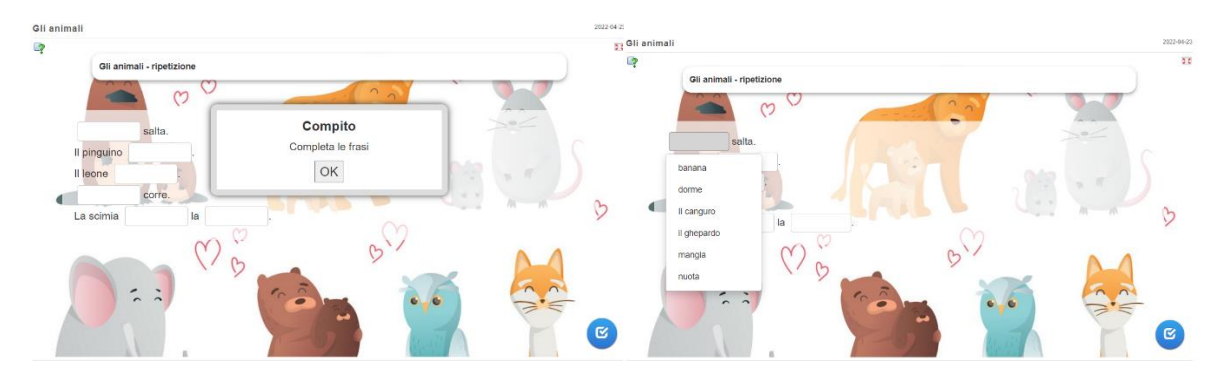

**Slika 8.** Drugi zadatak – nadopunjavanje rečenica

<span id="page-23-1"></span>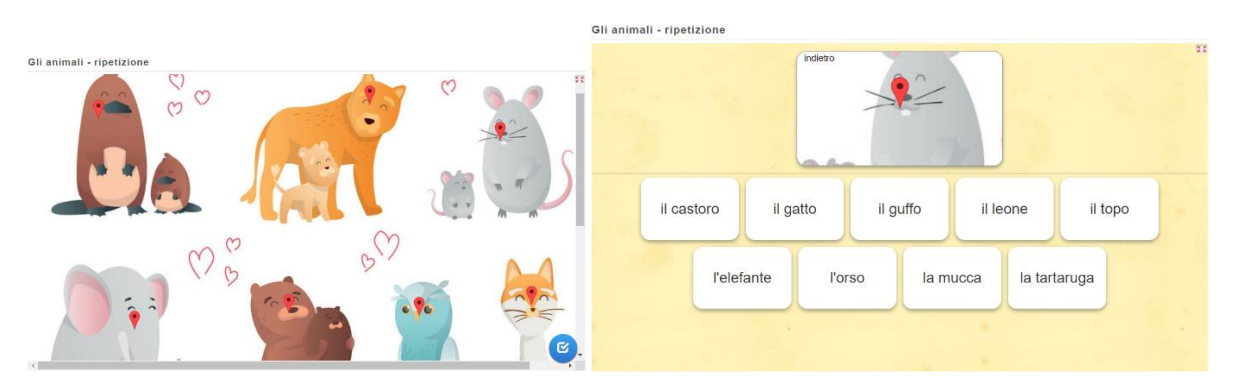

<span id="page-23-2"></span>**Slika 9.** Treći zadatak - imenovanje životinja

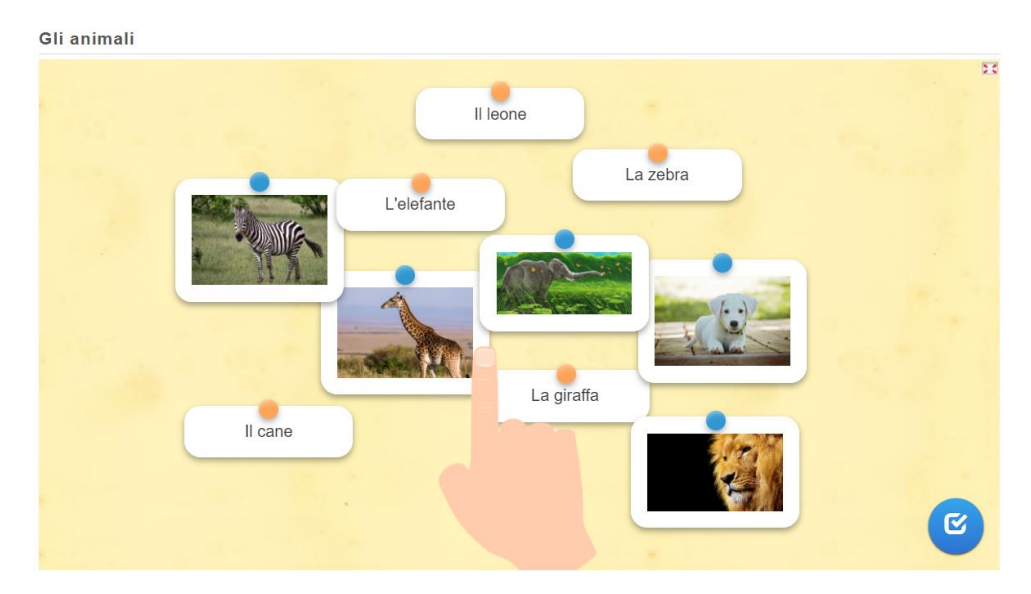

**Slika 10.** Četvrti zadatak - poveži parove

<span id="page-24-0"></span>Ove e-aktivnosti mogu biti korisne prilikom ponavljanja nastavnih sadržaja na kraju lekcije ili najvažnijih pojmova, a učenici imaju osjećaj zabave, a ne zamora prilikom rješavanja zadataka. U ovim aktivnostima učenici bi se trebali prisjetiti životinja koje su spomenuli na prethodni sat.

### <span id="page-25-0"></span>**6. Wizer.me**

#### <span id="page-25-1"></span>**6.1. Opis alata**

Wizer je digitalni alat koji omogućava brzo i jednostavno kreiranje interaktivnih radnih listića koji se mogu koristiti u nastavi ili kod kuće. Alat je dostupan putem mrežnih preglednika: Google Chrome, Mozzila Firefox, Internet Explorer i Safari, također je omogućeno pristupanje alatu putem preglednika na mobilnim uređajima. Alat omogućava kreiranje različitih aktivnosti kako bi klasični radni listići postali zanimljiviji, dostupniji i interaktivniji. Slika 11. prikazuje logo alata Wizer.me.

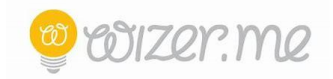

#### **Slika 11**. Logo alata Wizer.me

#### <span id="page-25-3"></span><span id="page-25-2"></span>**6.2. Način korištenja alata**

Korištenje osnovne verzije digitalnog alata Wizer.me je besplatno. Putem web stranice <https://www.wizer.me/> moguće je pristupiti digitalnom alatu. Klikom na poveznicu prikazuje se početna stranica koja nudi raznolike primjere interaktivnih listića koji su korisnici javno objavili. Postojeće interaktivne listiće moguće je filtrirati s obzirom na nastavni predmet, razred i jezik. Pretraživanje je moguće i upisivanjem teme za koju smo zainteresirani. Ukoliko određeni interaktivni listić smatramo kao dobrim primjerom, možemo ga koristiti kao vlastiti odabirom opcije *Use worksheet.* Javno podijeljeni listići mogu također poslužiti i kao inspiracija za kreiranje vlastitih, upravo je ovo preporuka jer svaki nastavnik najbolje poznaje vlastite učenike. Nastavnici najbolje znaju koji su nastavni sadržaj obradili, na kojima su inzistirali, te u vezi s time oblikuju vlastite interaktivne listiće.

Kako bi nastavnici mogli započeti s stvaranjem radnih listića, potrebno je stvoriti korisnički račun te potom kliknuti na opciju *Join now.* Registracija je moguća korištenjem postojećih Google, Edmodo ili Microsoft korisničkog računa. Nakon čega će se otvoriti mogućnost odabira između opcije nastavnik (*Teacher*) ili učenik (*Student*).

Kreiranjem interaktivnog radnog listića nastavnik započinje klikom na opciju *Create Worksheet.* U središnjem dijelu prozora prikazan je radni list koji će se uređivati i oblikovati. Opcija Worksheet Description koja se nalazi na samom vrhu, služi za opisivanjem listića pobližim označavanjem ključnih riječi i pojmova ("tagiranje"). Također, moguće je izbrati šarolik izbor prikaza. Nakon odabira dizajna, moguće ga je personalizirati odabirom naslovne strane, boje, fonta. Nakon upisa naslova i uređenje samog ranog listića, prelazimo na glavni dio, odnosno oblikovanje pitanja i zadatka. Alat nudi čak osamnaest opcija koje se mogu odabrati klikm na gumb *Add Activitis*. Opcije su sljedeće:

- 1. *Import a Canva Design*  omogućuje korisniku obrađivanje raznolikih edukativnih materijala (plakati, letci, edukativne brošure i sl.)
- 2. *Import Worksheet*  ova opcija omogućuje pretvaranje PDF materijala u interaktivne materijale
- 3. *Open question*  odnosi se na postavljanje otvorenih, odnosno esejskih pitanja
- 4. *Multiple Choice*  omogućuje postavljanje pitanja višestrukog izbora, gdje nastavnik odlučuje broj točnih, odnosno krivih odgovora
- 5. *Blanks*  ova opcija podrazumjeva uvrštavanje pitanja na nadopunjavanje
- 6. *Fill On An Image*  ova opcija nudi mogućnost učitavanja slikovitog materijala, gdje će učenici označavati, prepoznavati, imenovati, definirati i učiti
- 7. *Matching –* omogućuje stvaranje zadataka povezivanja
- 8. *Table –* u tablici učenici upisuju odgovore na postavljena pitanja
- 9. *Sorting*  razvrstavanje pojmova u određene kategorije
- 10. *Draw –* ponuđena opcija nam može služiti kao ploča za crtanje, ispisivanje pojmova ili stvaranje mentalnih mapa.
- 11. *Text –* omogućava dijeljenje tekstualnog sadržaja (npr. nekog izvora materijala)
- 12. *Image –* omogućava dijeljenje vizualnih materijala
- 13. *Video – omogućava dijeljenje videomaterijal*
- 14. *Link – omogućava dijeljenje poveznica*
- 15. *Embed -* omogućava dijeljenje Vimeo videa, Slideshare prezentacija, interaktivnih materijala, Google karta i tomu slično
- 16. *Discussion –* omogućava komunikaciju između nastavnika i učitelja
- 17. *Reflection –* ovom opcijom učenik može vrednovati vlastiti rad
- 18. *Word Search Puzzle –* interaktivna igra traženje pojmova

#### <span id="page-26-0"></span>**6.3. Primjena alata u nastavi**

Digitalni alat Wizer.me primjenjiv je u radu s učenicima osnovne škole, kao i u radu s srednjoškolcima. Zbog njegove široke palete mogućnosti, primjenjiv je u svim nastavnim

predmetima i razinama obrazovanja. Alat je jednostavan i intuitivan za korištenje te ga nastavnici mogu bez poteškoća savladati i koristiti u nastavi. Uz pomoć ovog digitalnog alata, nastavnici mogu dodatno motivirati učenike da na zabavan i interaktivan način riješe zadatke. Prikladan je za domaće zadaće, radne zadatke za vrijeme nastave ili zadatke za ponavljanje. Nastavnik može pratiti uspješnost učenika prema ispunjavanju radnog listića, a moguće je definirati ručni unos ili automatski prikaz povratnih informacija i rezultata. Ovaj alat može se koristiti i za sve vrste vrednovanja. Također, u ovom alatu možemo kontrolirati vremenski period aktivnosti i samim time ograničiti učeničku aktivnost prilikom rješavanja zadatka. S obzirom na mogućnosti koje nudi ovaj alat, no najviše odgovara vrednovanju naučenog.

#### <span id="page-27-0"></span>**6.4. Prijedlozi aktivnosti za nastavi sat**

U Tablici 5. prikazana je e-aktivnost za 4. razred. E-aktivnost prikazuje primjer pisane provjere izrađene u alatu Wizer.me.

#### <span id="page-27-1"></span>**6.4.1. Wizer.me**

Tablica 5. prikazuje prijedlog aktivnosti za talijanski jezik.

<span id="page-27-2"></span>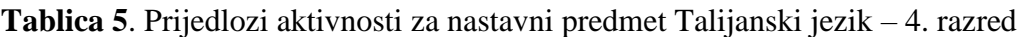

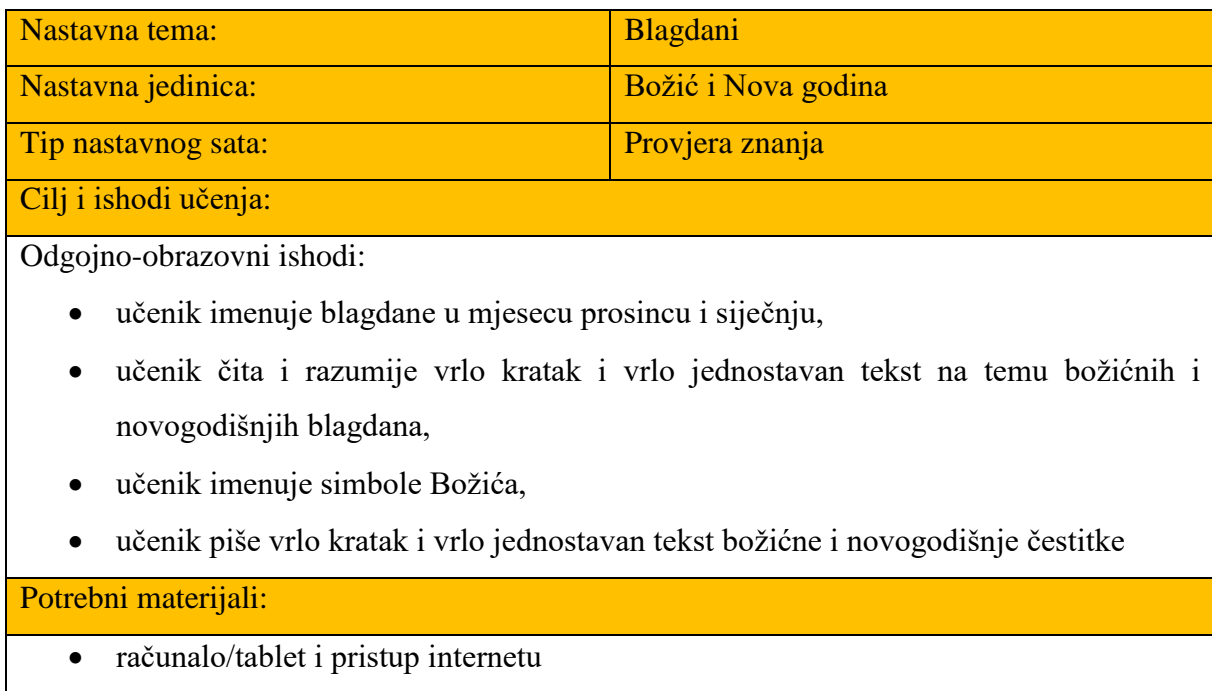

Kratki opis aktivnosti i vrijeme trajanja:

Trajanje provjere znanja je jedan školski sat.

Primjer provjere znanja:<https://app.wizer.me/preview/T4VZKF>

Struktura aktivnosti:

- Uvodni dio: Nastavnik objašnjava strukturu ispita.
- Središnji dio: Pisanje provjere znanja.

Slika 12. prikazuje primjer pisane provjere izrađene u alatu Wizer.me.

Završni dio: Upis ocjena prema ostvarenim bodovima.

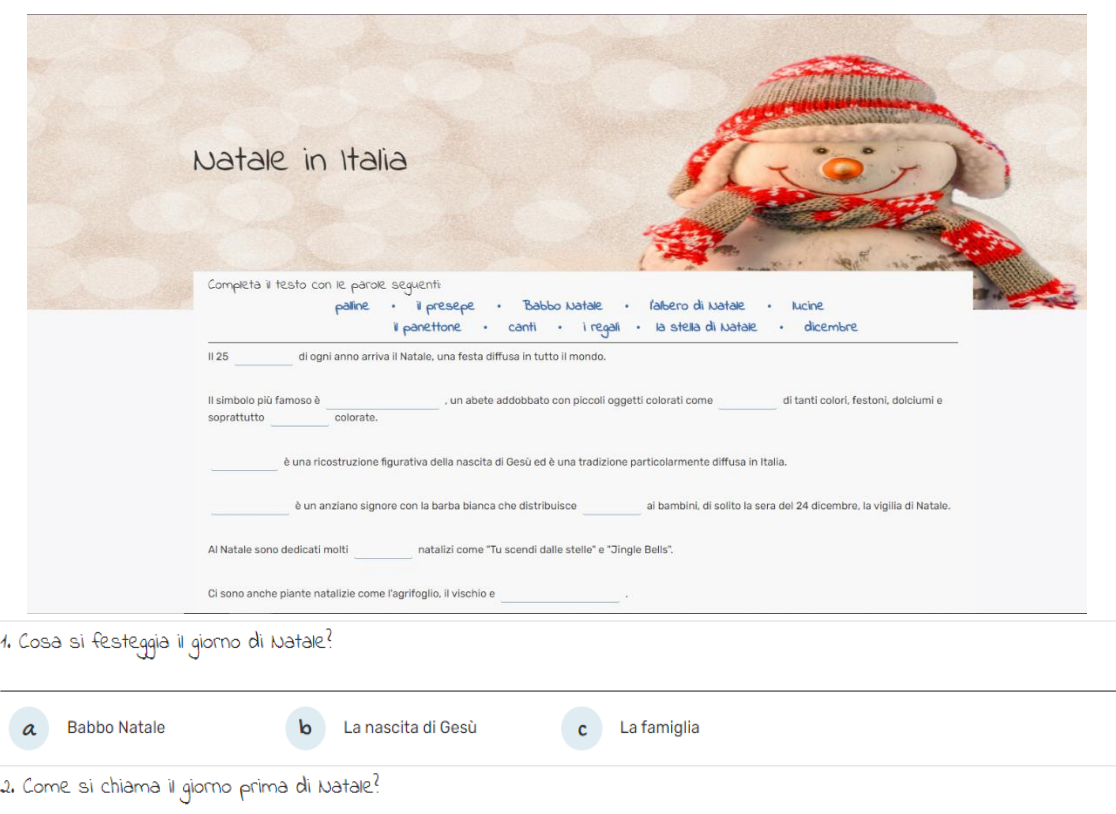

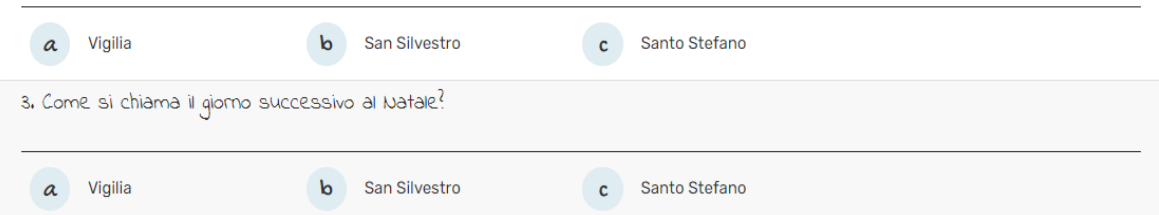

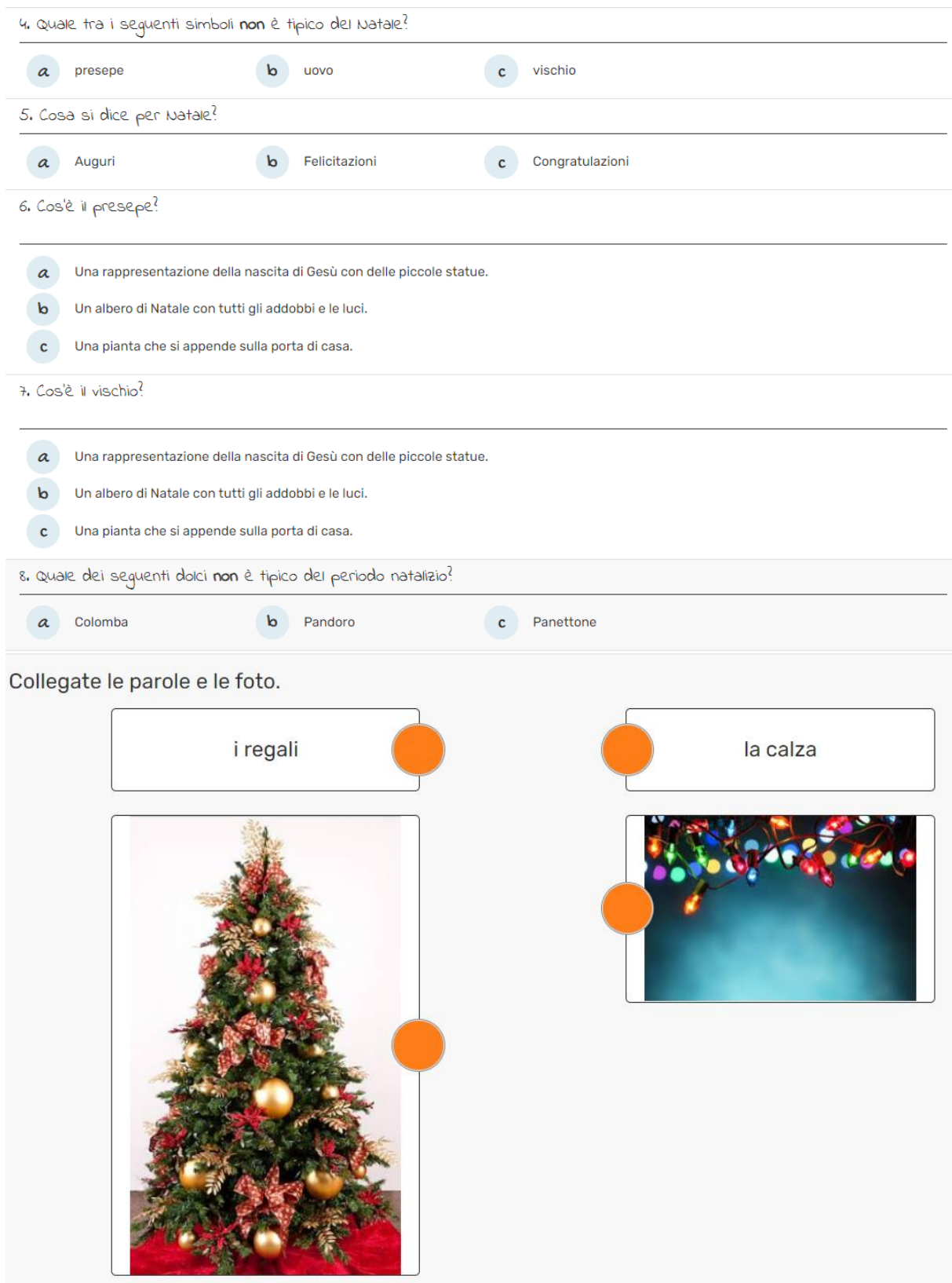

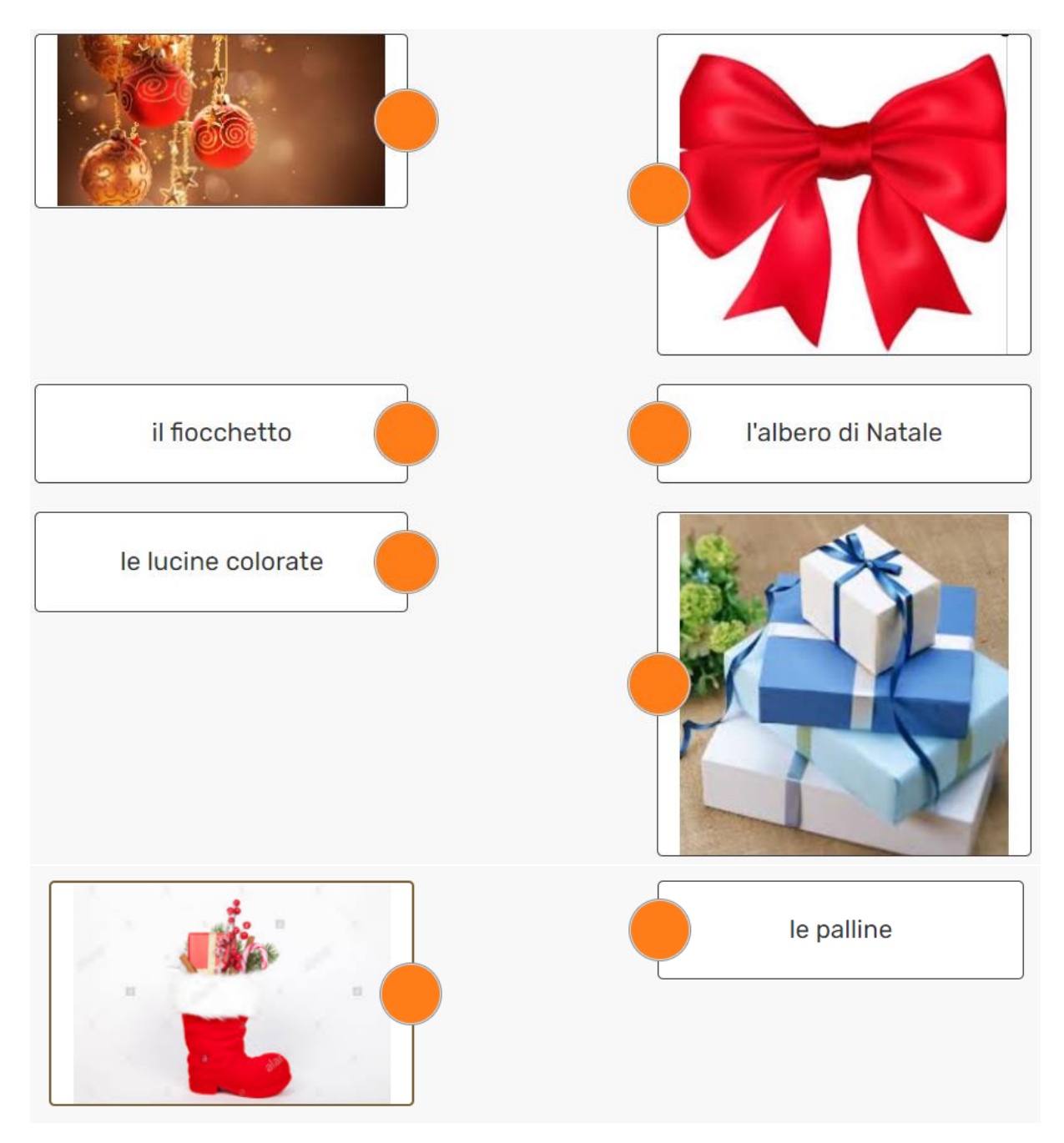

<span id="page-30-0"></span>**Slika 12**. Provjera znanja izrađena u Wizer.me alatu

## <span id="page-31-0"></span>**7. Genially**

#### <span id="page-31-1"></span>**7.1. Opis alata**

Digitalni alat Genially mrežna je aplikacija koja omogućava izradu interaktivnih digitalnih sadržaja. Moguće je izraditi: prezentacije, video sadržaje, vodiče, izvješća, sažetke, plakate, pozivnice/čestitke/zahvalnice, kvizove i igre. Aplikacija je svoju prvu namjenu pronašla u različitim djelatnostima i područjima djelovanja (reklamne agencije, dizajneri, korporacije, nastave i sl.). Prvotna namjena aplikacije bila je vezana za marketinški svijet. Uočavanjem edukativnih potencijala aplikacije osmišljena je inačica Genially Edu koja je namijenjena izradi sadržaja za potrebe obrazovanja.

Aplikacija je namijenjena prosječnom korisniku digitalne tehnologije koji ne posjeduje znanje programiranja niti znanje s područja digitalnog dizajna. Pruža mogućnost uključivanja različitih sadržaja izrađenim u nekim drugim alatima (ubacivanje teksta, slike, video sadržaja, poveznice na različite medijske sadržaje). Nudi izniman broj gotovih predložaka rješenja za izradu interaktivnih i dinamičkih prezentacija, kvizeva i igara. Izrađene sadržaje moguće je ugraditi u vlasite mrežne stranice objavljivati na društvenim mrežama ili u obliku poveznica ugrađivati u neke druge digitalne sadržaje. U nekim inačicama korisničkog računa dopušta se preoblikovanje u PDF formatu ili izvan mrežnu uporabu sadržaja. Također pruža mogućnost prebacivanja Power Point prezentacije u Genially platformu. Poznati prezentacijski alat dobiva posve novi izgled i obogaćuje ga novim interaktivnim mogućnostima. Slika 13. prikazuje logo alata Genially.

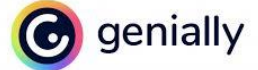

**Slika 13**. Logo alata Genially

#### <span id="page-31-3"></span><span id="page-31-2"></span>**7.2. Način korištenja**

Alatu se pristupa putem web preglednika na adresi https://www.gwnial.ly . U sustavu je potrebno izvršiti registraciju kreiranjem korisničkog računa putem Facebook, Google, Linkedin ili Twitter korisničkog računa, a može se prijaviti i e-mail adresom skole.hr. Nakon registracije u sustav, odabire se jedan od ponuđenih vrsta sadržaja (prezentacije, infografika, igre, interaktivne slike, video prezentacije, uputstva, predlošci za edukacijske sadržaje, interaktivne

čestitke i životopise). U besplatnoj verziji alata dostupan je veliki broj predložaka i moguće je odabrati gotove predloške ili izrada bez predloška. Slika 14. prikazuje glavni izbornik predložaka.

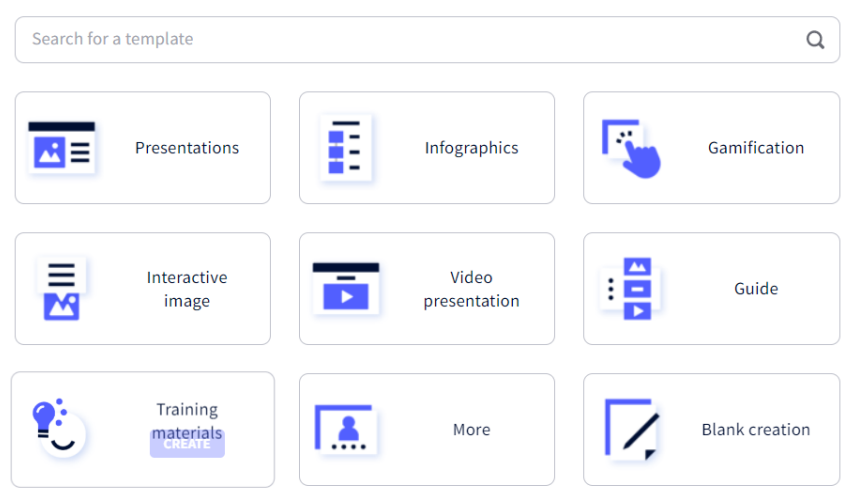

#### What you can create with Genially

<span id="page-32-1"></span>**Slika 14.** - Glavni izbornik predložaka

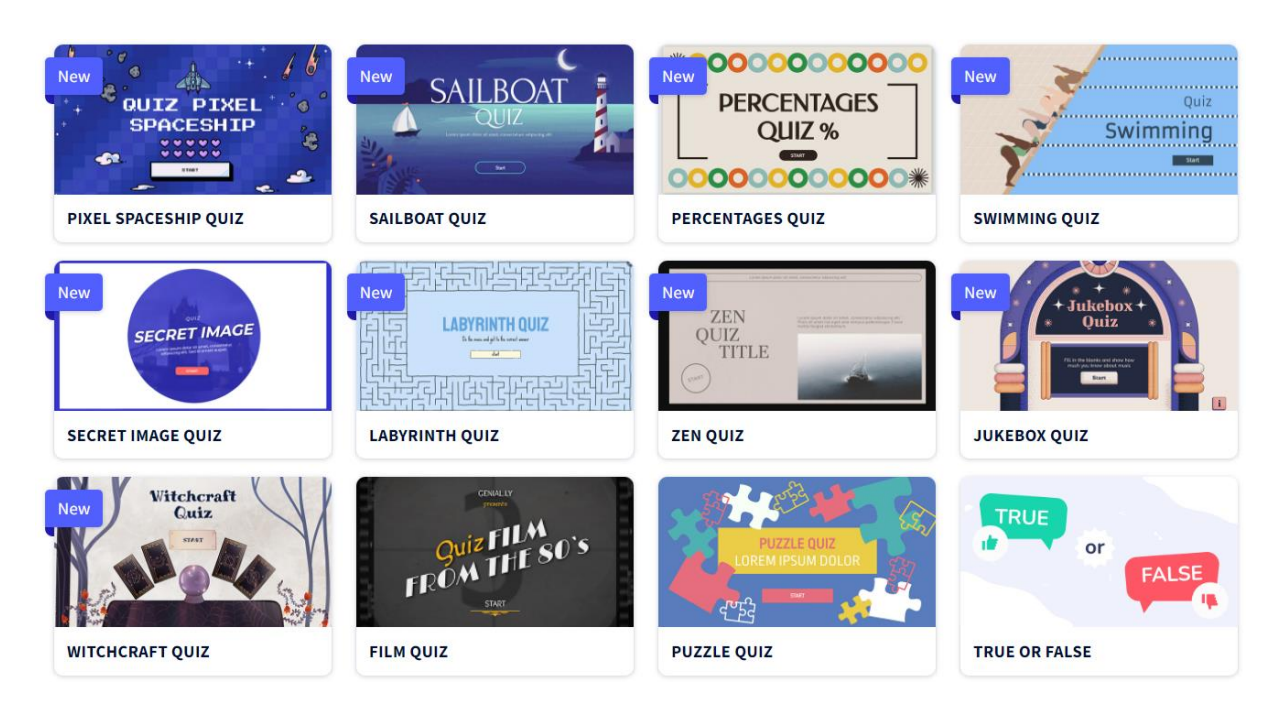

**Slika 15.** Primjeri predložaka

## <span id="page-32-2"></span><span id="page-32-0"></span>**7.3. Primjena u nastavi**

Digitalni alat Genially omogućava izradu interaktivnih digitalnih sadržaja primjenjiv je u svim razredima i svim nastavnim predmetima. U nastavi se pokazao višestruko korisnim zbog mogućnosti uključivanja različitih sadržaja izrađenim u nekim drugim alatima. Izvrsnim alatom pokazao se i u novonastaloj situaciji nastave na daljinu. Genially pruža mogućnost objedinjenja različitih tipova zadataka i učeničkih aktivnosti strukturiranih od nižih prema višim razinama učeničkih postignuća..

#### <span id="page-33-0"></span>**7.4. Prijedlozi aktivnosti za nastavni sat**

Interaktivna slika omogućuje isticanje, povezivanje i animiranje određenih područja slike. Na taj način pomoću jedne slike dajemo detaljnije informacije o pojedinoj temi ili području. Kod interaktivnih slika bitan je i faktor iznenađenja jer takva slika kod učenika pobuđuje znatiželju, povećava njihovu koncentraciju, zadržava pažnju i potiče ih na aktivnost. Na postavljenu sliku možemo umetnuti različite obavijesti, tekst, fotografiju, ilustraciju, video zapise.

U svoj predložak sliku možemo umetnuti na tri različita načina: umetanje iz mape sa svog računala, direktno sa web-a ili iz bogate riznice besplatnih fotografija koje je prikupio Genially tim. Slika 15. prikazuje razne primjere predložaka. U tablici 6. prikazana je e-aktivnost za 8. razred izrađena pomoću digitalnog alata Genially.

#### <span id="page-33-1"></span>**7.4.1. Genially, prva aktivnost**

Tablica 6. prikazuje prijedlog aktivnosti za talijanski jezik.

<span id="page-33-2"></span>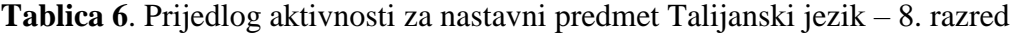

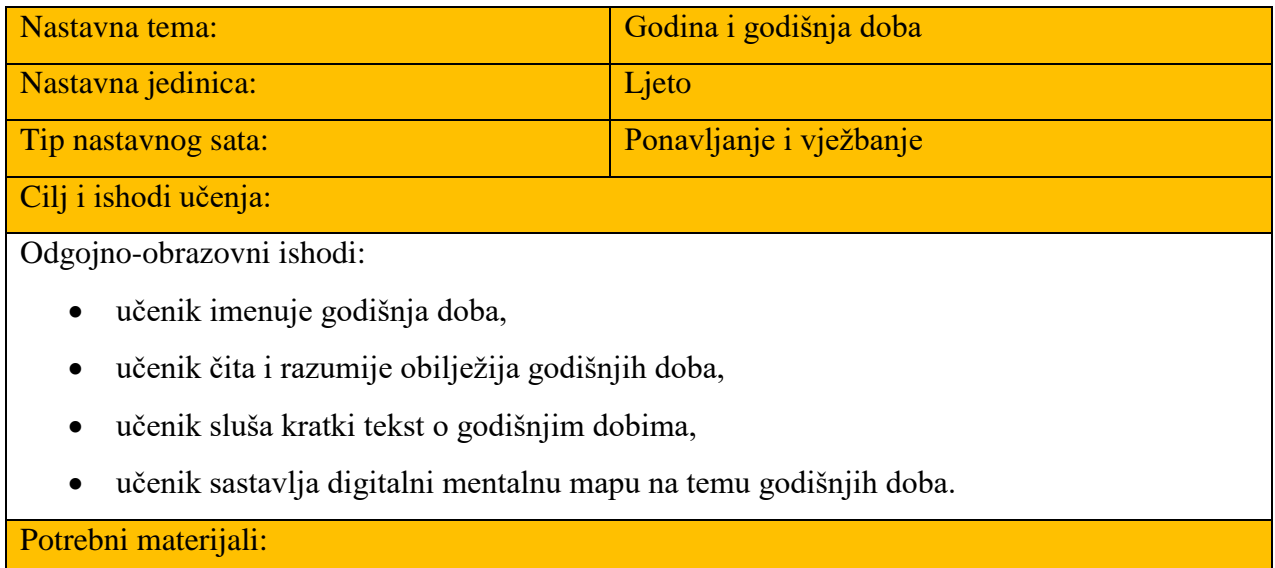

računalo/tablet i pristup internetu

Kratki opis aktivnosti i vrijeme trajanja:

Aktivnost je namjenjena za učenike 8. razreda osnovne škole u nastavi talijanskog jezika.

Učenici rade u grupama gdje je u svakoj grupi po 5 učenika. Aktivnost se odnosi na prezentaciju odabranog godišnjeg doba. Svaka grupa treba opisati jedno godišnje doba. Učenici koriste alat Genially za prezentiranje godišnjih doba. Nakon što završe, učenici svoje prezentacije pokazuju cijelom razredu.

U prezentaciji moraju biti uključeni sljedeći multimedijski elementi: videozapis, slika, tekst i poveznica na neku stranicu.

Na kraju nastavnik ocjenjuje aktivnost.

Aktivnost traje 2 školska sata.

Primjer aktivnosti: [https://view.genial.ly/622f9cc09710d00012323923/interactive-image-](https://view.genial.ly/622f9cc09710d00012323923/interactive-image-interactive-image)

[interactive-image](https://view.genial.ly/622f9cc09710d00012323923/interactive-image-interactive-image)

Struktura aktivnosti:

- Uvodni dio: Podjela u grupe
- Središnji dio: Izrada prezentacije u Genially alatu.
- Završni dio: Prikazivanje prezentacije cijelom razredu i ocjenjivanje

<span id="page-34-0"></span>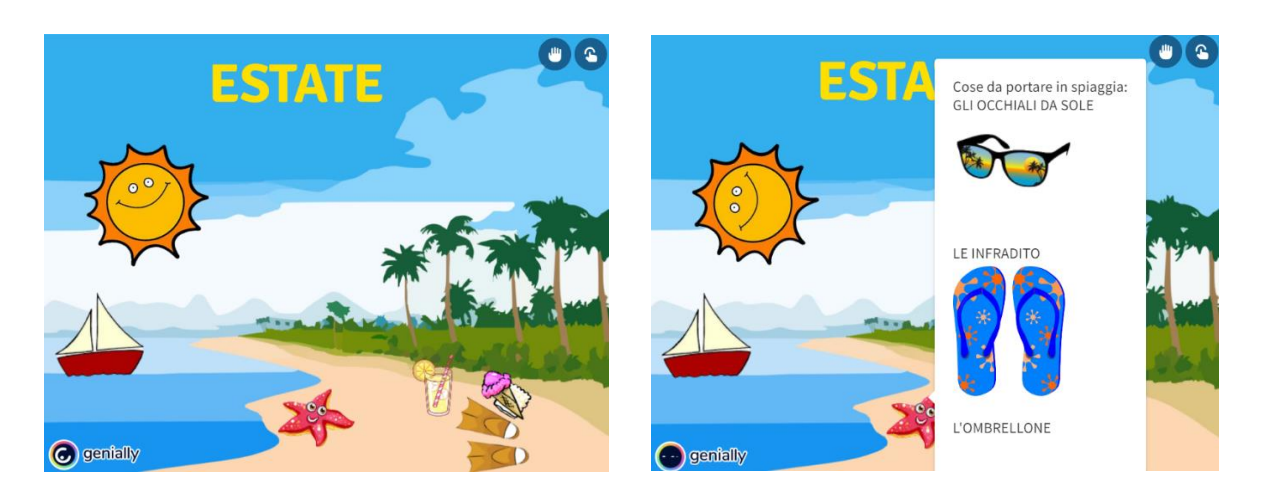

**Slika 16.** Primjer aktivnosti - Interaktivna prezentacija izrađena u Genially alatu

## <span id="page-35-0"></span>**8. Scratch**

#### <span id="page-35-1"></span>**8.1. Primjena Scratcha u osnovnoj školi**

Računalna tehnologija prodire u svaki dijelić ljudskog života i rada. U današnje vrijeme djeca odrastaju uz tehnologiju te je ona sveprisutnija u njihovoj okolini. O računalima i informacijskoj tehnologiji uče od malih nogu, te je i povećana edukacija o programiranju u osnovnim i srednjim školama. Uloga učitelja je usmjeriti učenike na kreativnom korištenju informacijske tehnologije, te njome podignuti razinu obrazovanja u cjelini. Informatika omogućava razvijanje vještina poput logičkog, stvaralačkog i apstraktnog mišljenja, kreativnosti, učenjem metodom pokušaja i pogrešaka, ispravljanjem vlastitog riješenja i korištenjem različitih izvora znanja. Programiranje pomaže u razvijanju vještina koje su nužne za cjeloživotno učenje. Svakako je korisno poznavanje osnovnih alata za rad na računalu, kao što je korisno i poznavati osnove programiranja. Jedan od alata za početno učenje programiranja je Scratch, programski jezik koji je posebno osmišljen kako bi na pristupačan i zabavan način prilbližili djeci svijet programiranja. Iako danas djeca, sutra odrasli možda neće korz život morati programirati, dobro će im doći praktično znanje o tome kako računalna tehnologija funkcionira i sve što možemo postići uz njenu pomoć. Savladati programiranje je težak i zahtjevan poduhvat, mnogi uopće nemaju iskustva s programiranjem i misle kako je ono monoton proces koji se sastoji samo od pisanja koda, ali programiranje je mnogo više od toga. Scratch ne mora biti samo programski jezik s kojim će se djeca susreti na nastavi Informatike ili na izvanškolskim aktivnostima. Scratch može poslužiti nastavnicima kako bi mogli izraditi interaktivne sadržaje koji bi pomogli u razvijanju različitih vještina. Samim time mogao bi poslužiti za ispitivanje znanja na zanimljiv način uz interaktivne i animirane prezentacija za bilo koji nastavni predmet u osnovnoj školi. Scratch pruža mogućnot uporabe računala u svakodnevnim školskim aktivnostima, uzimajući u obzir nastavni sadržaj i razvojne osobine učenika, odnosno razreda. Ovakav pristup učenju i poučavanju inspiriran je konstruktivističkom teorijom učenja i obrazovanja, odnosno učenje temeljeno na iskustvu (Screwan, 2014).

Scratch učiteljima nudi priliku korištenja računala u svakodnevnim školskim aktivnostima, uzimajući u obzir razvojne osobine učenika (razreda) i nastavne sadržaje koji to svojom metodičkom posebnošću dopuštaju. Mrežna stranica programskog jezika Scratcha prikazana je na Slici 18.

#### <span id="page-36-0"></span>**8.2. Opis alata**

Scratch je besplatni programski jezik namjenjen djeci od 8 do 16 godina za učenje programiranja na primjeren i zabavan način tom uzrastu. Programski jezik Scratch otvorenog je koda i razvijen je na *Tehnološkom institutu države Massachusetts (Massachusetts of Technology – MIT)*, a omogućuje lako kreiranje interaktivnih priča, igrica, animacija i projekta te njihovo djeljenje s drugim korisnicima (Mujačić, 2015). Ima dobru razvijenu zajednicu korisnika koji postavljaju svoje projekte na njegove službene mrežne stranice te omogućuje njihovo besplatno preuzimanje i korštenje. Naziv dolazi od pojma "Scratching", a odnosi se na ponovno korištenje programsk.og koda koji može biti koristan i učinkovit za neku drugu svrhu jer svi korisnici Scratch alata mogu u galeriji radova pregledati, preuzeti i preurediti radove drugih članova Scratch mrežne zajednice (Valčić J., 2017). Slika 17. prikazuje logo programskog jezika Scratch.

Računalne igre često od igrača zahtijevaju brzu rekaciju, rješenje nekog problema te mogu utjecati na razvoj mnogih sposobnosti (psihomotorne, mentalne i perceptivne) djeteta. Igre mogu imati pozitivan utjecaj na koordinaciju oko-ruka, finu motoriku te pozitivno utjecati na formiranju mišljenja, razvoju kreativnosti, zaključivanja i inteligenciju. Pomoću Scratcha mogu se kreirati razne zanimljive igre – akcijske, sportske, edukativne.

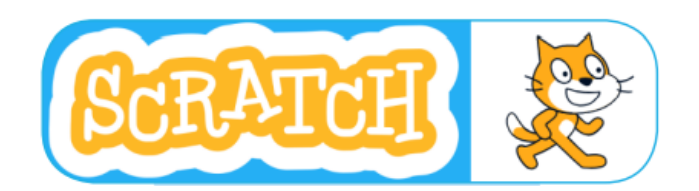

**Slika 17**. Logo i maskota programskog alata Scratch

#### <span id="page-36-2"></span><span id="page-36-1"></span>**8.3. Način korištenja**

Trenutna najnovija verzija Scratch 3.0 izašla je u siječnju 2019. godine. Scratch omogućuje rad u višejezičnom okruženju, uključujući sučelje i na hrvatskom jeziku, a može se instalirati i na operacijske sustave *Windows, MAC i Linux.* U online verzije kreiranjem programa započinje se klikom na gumb *Start Creating*, a postoji i mogućnost registracije ukoliko se korisnik želi pridružiti Scratch zajednici. Nardbe su napravljene u obliku slagalica, tako da je vizualno jasno koje se naredbe mogu složiti. Grupirane su su tematski, a razlikuju se po obliku i bojama (Bubica i sur., 2014)

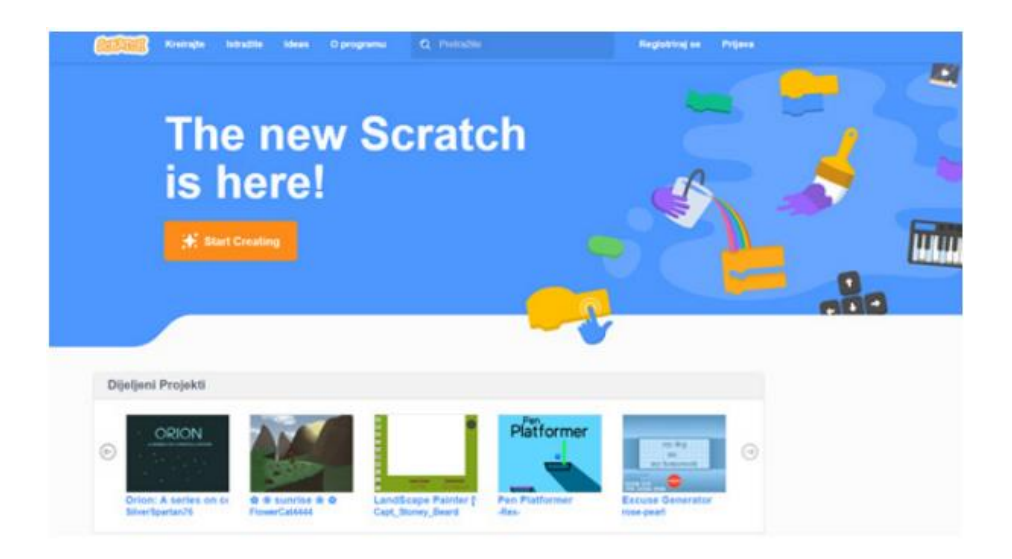

**Slika 18**. Mrežna stranica programskog jezika *Scratch*

<span id="page-37-1"></span>Korisničko sučelje (Slika 19.) podjeljeno je u tri dijela: područije gdje se nalaze blokovi (naredbe), prostor gdje se naredbe logički povezuju principom "drag and drop" i pozornica koja nam omogućuje vizualni prikaz programa (Valčić J., 2017).

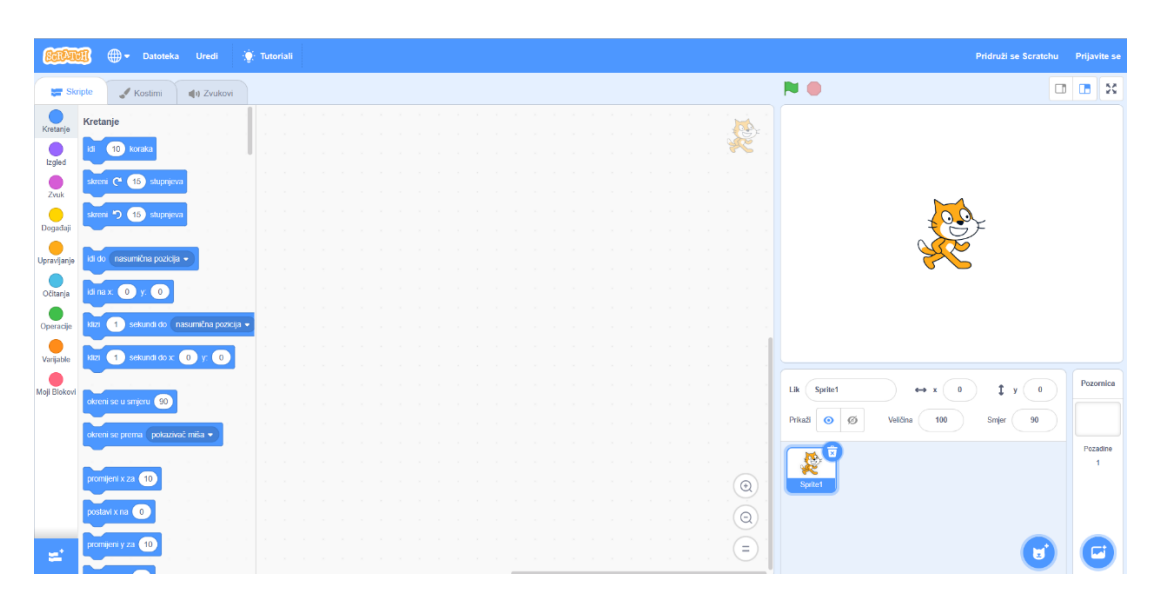

**Slika 19**. Scratch – sučelje programa

#### <span id="page-37-2"></span><span id="page-37-0"></span>**8.4. Primjena alata u nastavi**

Scratch pridonosi razvoju mnogih vještina: kritičkog mišljenja, kreativnosti, rješavanja problema suranje i inovacije. Te vještine uključuju jasno komuniciranje, analiziranje, sustavno i učinkovito surađivanje, kreativno razmišljanje te kontinuirano učenje. Scratch je

korišten u mnogobrojnim obrazovnim ustanovama kao uvod u svijet programiranja. Osim uvoda u programiranje kao alat u nastavi za izradu različitog interaktivnog sadržaja vezanu za određenu temu svih nastavnih predmeta. Učenje pomoću računala i Scratcha ne može u potpunosti zamjeniti komunikaciju učenika i učitelja, ali može učiti aktivnosti zanimljivijima i jednostavnijima. Ponavljanje uz pomoć edukativnih igara čini nastavni proces privlačnijim, stvaranje i prezentiranje vlastitih uradaka dobiva na novim mogućnostima izražavanja, a samostalno istraživanje potiče radoznalost i upornost kod učenika (Budiša D., 2016). U tablici 7. prikazana je aktivnost izrađena u programskom jeziku Scratch.

#### <span id="page-38-0"></span>**8.5. Prijedlozi aktivnosti za nastavni sat**

#### <span id="page-38-1"></span>**8.5.1. Scratch**

Tablica 7. prikazuje prijedlog aktivnosti za talijanski jezik.

<span id="page-38-2"></span>**Tablica 7.** Prijedlozi aktivnosti za nastavni predmet Talijanski jezik – 5. razred

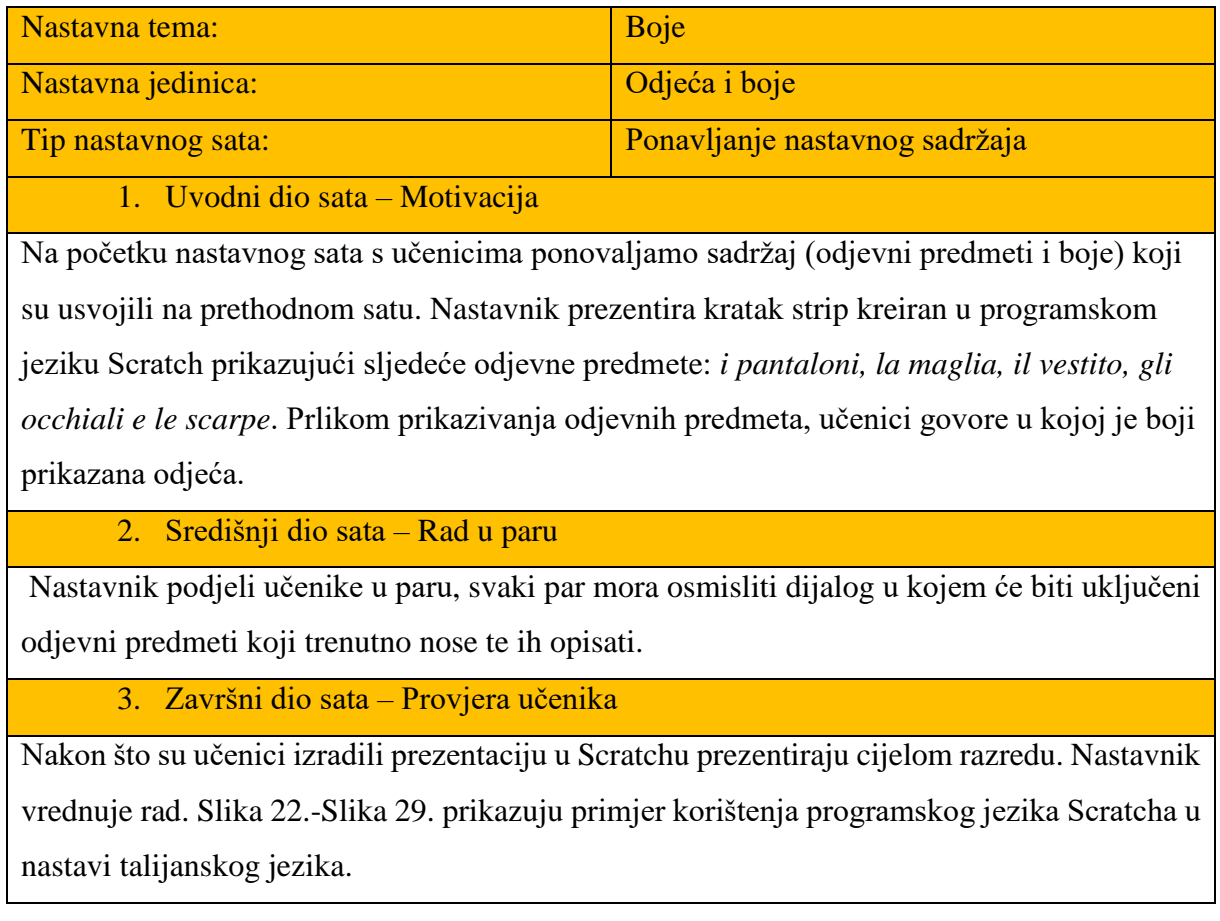

## Vrijeme trajanja aktivnosti:

### 2 školska sata

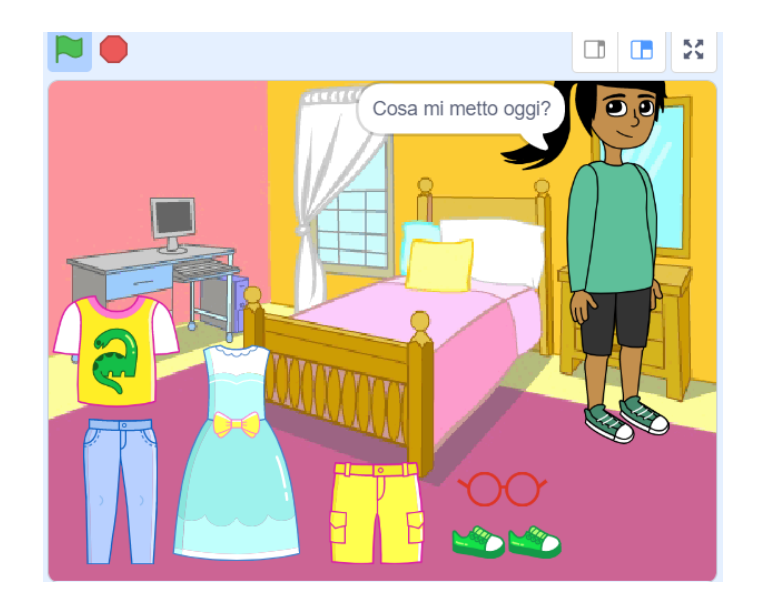

**Slika 20.** Scratch - pozornica

<span id="page-39-0"></span>

| Daniela              | Pants                        | 2<br>Shirt | <b>Shorts</b> | Glasses |
|----------------------|------------------------------|------------|---------------|---------|
| <b>LOLD</b><br>Shoes | ×<br>ы<br>J.<br><b>Dress</b> |            |               |         |

**Slika 21.** Scratch - likovi

<span id="page-39-1"></span>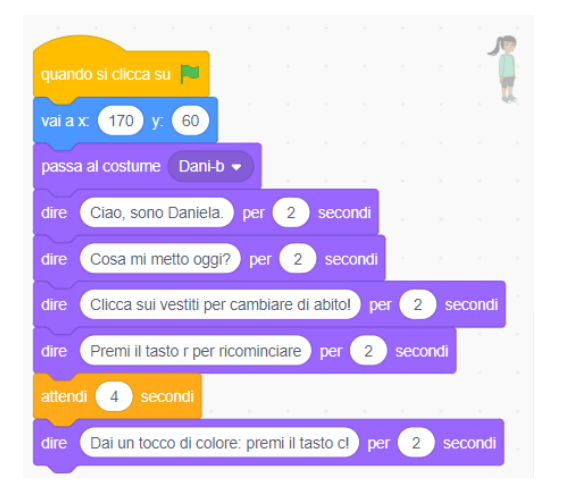

<span id="page-39-2"></span>**Slika 22.** Prikaz koda za djevojčicu **Slika 23.** Prikaz koda za hlače

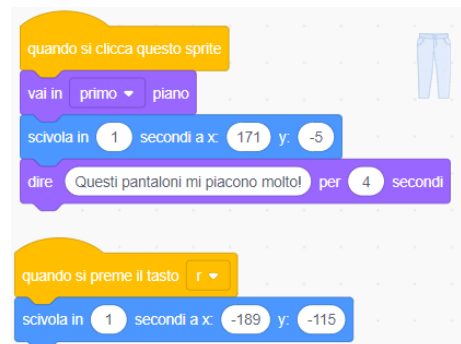

| secondi a x: $(172)$<br>y: 20<br>scivola in<br>secondi a x:<br>171)<br>90<br>Oggi fa caldo, mi metto i pantaloni corti!<br>dire<br>per<br>Questa maglietta è molto carina!<br>$\overline{4}$<br>secondi<br>per |  | quando si preme il tasto $r \bullet$<br>quando si preme il tasto $r \bullet$ | quando si clicca questo sprite<br><b>COLLECTION</b><br>primo $\blacktriangleright$<br>vai in<br>piano | quando si clicca questo sprite<br>$prime \bullet$<br>vai in<br>piano |
|----------------------------------------------------------------------------------------------------|--|------------------------------------------------------------------------------|----------------------------------------------------------------------------------------------------|----------------------------------------------------------------------|
|                                                                                                    |  |                                                                              | scivola in                                                                                            |                                                                      |

<span id="page-40-0"></span>**Slika 24.** Prikaz koda za majicu **Slika 25.** Prikaz koda za kratke hlače

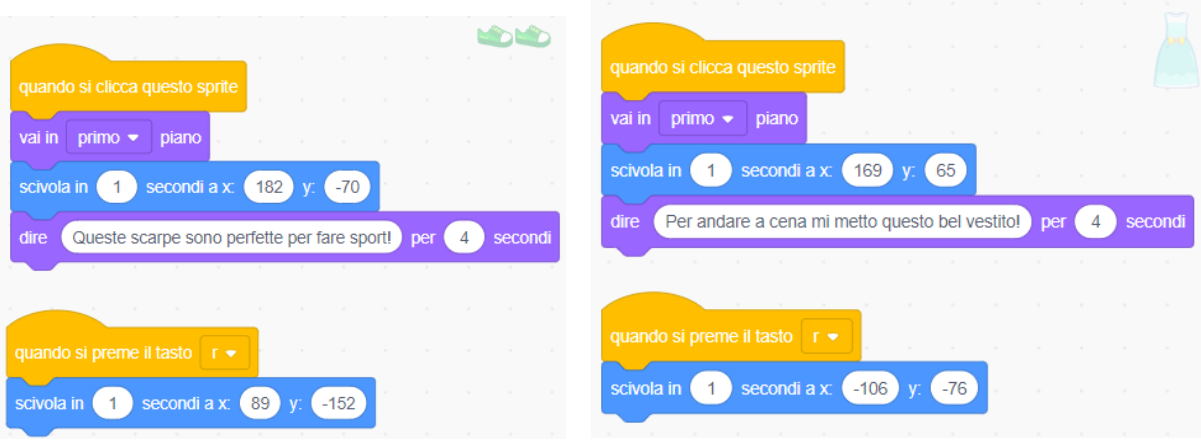

<span id="page-40-1"></span>**Slika 26.** Prikaz koda za tenisice **Slika 27.** Prikaz koda za haljinu

## <span id="page-41-0"></span>**9. Osvrt na alate**

#### <span id="page-41-1"></span>**9.1. Padlet**

Padlet je vrlo jednostavan digitalni alat koji ne zahtjeva otvaranje računa za učenike, a njegova je osnovna verzija besplatna. U toj verziji moguće je kreirati 10 pojedinačnih *Padleta,*  odnosnono vrtualnih zidova za suradnju na koji mogu objavljivati sadržaj te isti i komentirati. Ako nam neki više nije potreban možemo ga izbrisati i otvoriti novi. Učenici imaju mogućnost registracije pa se vidi tko objavljuje pitanja, datoteke, poveznice na korisne stranice, a mogu svom Padletu pristupiti i anonimno, pa time smanjujo osjećaj nesigurnosti i neugode pred ostalnim učenicima i nastavnicima. Padlet je vrlo koristan i kao pomoć pri pisanju domaće zadaće jer u slučaju da naiđu na problem, učenici mogu postaviti pitanja na razredni Padlet te će kolaga iz razreda ili nastavnik odgovoriti u kratkom roku. Sučelje virtualne ploče vrlo je intuitivno i jednostavno za korištenje.

Ovaj se alat pokazao vrlo koristan i u grupnom radu: svaka bi grupa riješila određeni zadatak, ukratko ga objasnila u razredu i objavila na razrednom Padletu, tako da svi imaju rješenja svih zadataka. To je vrlo korisno i učenicima koji su izostali sa sata, a ne vole prepisivati bilješke. Ovaj način omogućava i nastavnicima da provjere radove učenika i po potrebi objave ispravke.

#### <span id="page-41-2"></span>**9.2. Learning Apps**

Za korištenje postojećih alata nije potrebna prijava ili registracija i korisnik ih može primjeniti u nastavi bez ograničenja. Ako korisni odluči izraditi vlastiti alat potrebna je registracija ili prijava ako korisnik već posjeduje korisniči račun. Izrađeni materijal može se uključiti u nastavne materijale ili primjeniti za samostalno učenje. Alat pruža mogućnost pregleda aktivnosti po pojedinom učeniku pa se tako može vidjeti koliko je učeniku bilo potrebno pokušaja kako bi uspješno riješio određeni zadatak. Nastavnik ima i mogućnost praćenja statistike razreda, odnosno koji je učenik pristupio kojem aliatu i je li ga uspješno riješio. Izrada alata je jednostavna, ali nedostatak je što određena sučelja nisu u potpunosti prevedena na engleski, već je tekst na njemačkom izvornom jeziku. Nedostatk se može riješiti uz pomoć dodatka za prevođenje koji je ugrađen u mrežni preglednik Google Chrome. Alat je

dobar izbor za nastavnike geografije ili zemljopisa jer omogućava izradu alata za označavanje na kartama ili slikama.

#### <span id="page-42-0"></span>**9.3. Wizer.me**

Alat Wizer.me pokazao se vrlo koristan u nastavnom procesu. Vrlo je jednostavan za korištenje, alat nudi mogućnost povratne informacije prilikom riješavanja interaktivnih listića. Jednostavan je i intuitivan za korištenje. Omogućuje izradu besplatnog i plaćenog korisničkog računa. U plaćenoj verziji moguće je izraditi statistiku određenih podataka o učeniku, kreirati razrede i mape. Može se koristiti u nastavnom procesu ili kod kuće prilikom riješavanja domaće zadaće ili uvježbavanje. Nastavni listić moguće je ispisati u PDF formatu, također pruža mogućnost uređivanja i kopiranja već izrađenih listića. Primjenjiv je za sve nastavne predmete. Nudi zabavan i interaktivan način rješavanja zadataka, a što je najvažnije nudi povratnu informaciju učeniku (učitelju) i upravo zbog toga pokazao se korisnim i prilikom nastave na daljinu.

#### <span id="page-42-1"></span>**9.4. Genially**

Digitalnom alatu Genially pristupa se putem web preglednika gdje je potrebna registracija. U besplatnoj verziji alata dostupan je veliki broj predložaka. Osim besplatne verzije dostupna je i plaćena premium verzija. Plaćena verzija pruža mogućnost korištenja većeg broja predložaka, offline pregleda, preuzimanje pdf i jpg datoteke, unos vlastitih ppt datoteka. Alat pruža mogućnost kreativnog izražavanja uz dobar omjer relativno jednostavnog načina kreiranja sadržaja i atraktivnosti koja se postiže uporabom različitih interaktivnih elemenata. Primjenjiv je gotovo u svim nastavnim predmetima te na taj način postaju zanimljiviji i vizualno dopadljiviji, a uz igre i kvizove izazovniji.

#### <span id="page-42-2"></span>**9.5. Scratch**

Digitalni alat Scratch besplatan je i dostupan svima. Ovaj alat koristi se kako bi se izradili multimedijski sadržaji, igre ili programe. Mnogobrojne ustanove koriste ovaj digitalni alat kao uvod u svijet programiranja kako bi korisnici shvatili logiku programiranja bez korištenja programskih jezika koji su apstraktiniji i teži za razumjevanje. Scratch se koristi i za

druge obrazovne i interaktivne svrhe: izrada projekata, interaktivna umjestnost, animirane prezentacije itd. Alat je dostupan za korištenje unutar mrežnih preglednika ili se za offline korištenje može preuzeti na računalo. Alat pruža mogućnost ponovnog korištenja programskog koda koji može biti koristan i učinkovit za neku drugu svrhu. Programski kod može se dijeliti i prilagoditi za neki drugi scenarij, koji je ujedno i jedan od ključnih elemenata alata, odnosno korištenje i prilagođavanje već postojećih radova.

Odabrana aplikacija nešto je složenija od ostalih nabedenih alata. Korištenjem ovog alata učenici, ali i učitelji postaju aktivni kreatori vlastitihh sadržaja. Alat pruža mnogobrojne mogućnosti, od upoznavanja sa svijetom programiranja bez kompliciranih izraza do stvaranja multimedijskih prezentacija ili igara. Mogućnosti su beskonačne, a projektni mogu biti jednostavni ili komplicirani, sve ovisi o autoru i njegovoj mašti.

## <span id="page-44-0"></span>**10. Zaključak**

Proces digitalizacije ima utjecaj na sve sfere ljudskoga života pa tako i na školski sustav. Primjenom digitalne tehnologije školski sustav postaje suvremeniji i pristupačniji potrebama današnjih učenika. Primjenom digitalnih medija u nastavi nudi niz mogućnosti za stvaranje kvalitetne i suvremene nastave u digitalnom okruženju. Pravilna primjena digitalnih alata nudi mogućnost kreiranja kvalitetne nastave gdje informacije postaju pristupačnije. Također, primjena digitalnih alata u nastavnom procesu potpomaže razvoju digitalnih kompetencija i potiče učenike na cjeloživotno učenje.

Suvremene teorije učenja, kao što su konstruktivistička teorija, zagovaraju aktivnu ulogu učenika u nastavnom procesu učenja. Digitalni mediji omogućuju različite oblike učenja, također mogu se primjenjivati i u različitim oblicima nastave. Osim u frontalnoj nastavi, nastavnici ih primjenjuju u aktivnostima u kojima učenici samostalno istražuju sadržaje, provjeravaju svoje znanje ili u grupnom radu učenika. Digitalni mediji pozitivno djeluju na rad učenika. Smatra se da digitalni mediji pozitivno utječu na motivaciju učenika, njihova postignuća, razvoj složenijih oblika mišljenja i razvoju kompetencija. Primjenom digitalnih alata pridonosi povećanju pažnje učenika, samostalnost prilikom usvajanju nastavnog sadržaja te stjecanju vještina i sposobnosti. Također, olakšava suradnju između učenika i pozitivno utječe na razredno ozračje. Web 2.0 alati i njihova implementacija u nastavnom procesu osigurava dvosmjernu komunikaciju između nastavnika i učenika. Svi navedeni i opisani alati u ovome radu pospješuju izvođenje suvremene nastave, te metode i strategije učeneja (učenje igrom, suradničko učenje, projektno učenje, stvaralačko učenje itd.).

Cilj ovoga rada bio je ponuditi određeni broj digitalnih alata koji se na brojne načine mogu iskoristiti u nastavi Talijanskog jezika, no također mogu biti poticaj svima onima koji su uključeni u djelatnost odgoja i obrazovanja na bilo kojoj razini. Velika većina digitalnih alata operira po vrlo sličnom principu iz tog razloga upute za korištenje određenih alata mogu doprinijeti vještom uporabom svim ostalim alatima, te tako unaprijediti vlastite digitalne kompetencije. Suvremeni nastavni proces dodatno je obogaćen Web 2.0 alatima, no valja napomentui kako i takva nastava mora biti pomno osmišljena i organizirana od strane nastavnika, kako bi ona bila što uspješnija.

## <span id="page-45-0"></span>**Literatura**

Bilić, V., Gjukić, D. i Kirinić, G. (2010). Mogući učinci igranja računalnih igrica i videoigara na djecu i adolescente. Napredak, 151 (2), 195–213.

Borić., I., "Igrifikacija u nastavi", Varaždinski učitelj : digitalni stručni časopis za odgoj i obrazovanje, Vol. 3 No. 3 (2020.), str. 70-74; dostupno na: https://hrcak.srce.hr/234715 (Pristupljeno: 1. travnja 2022.)

Capuano, F. Storace, L. Ventriglia (2009). Social Software and Web 2.0 Technology Trends, Hershey, New York.

Dichev C. i Dicheva D. (2017). Gamifying education: what is known, what is believed and what remains uncertain: a critical review. International Journal of Educational Technology in Higher Education. 14:9.

Dixon, Dan, Sebastian Deterding, Rilla Khaled, i Lennart Nacke, 2011. "From Game Design Elements to Gamefulness: Defining Gamification". Proceedings of the 15th International Academic MindTrek Conference: Envisioning Future Media Environments, MindTrek

e-Škole: Priručnik za korištenje Okvira za digitalnu kompetenciju korisnika u školi: učitelja/nastavnika i stručnih suradnika, ravnatelja i administrativnoga osoblja, Hrvatska akademska i istraživačka mreža – CARNet, dostupno na: https://pilot.eskole.hr/hr/rezultati/obrazovanje-i-podrska/okvir-za-digitalnu-kompetenciju/ (pristupljeno 03. travnja 2022.)

Kapp, K. (2012.) The Gamification of Learning and Instruction: Game-based Methods and Strategies for Training and Education

Kragić, I. i Ćurko, B. (2009). Igra – put k multidimenzioniranom mišljenju, Filozofska Istraživanja 114 God. 29 (2009) Sv. 2 (303–310). Preuzeto s https:// hrcak.srce.hr/file/64993

Kralj, L., Utjecaj obrazovnih tehnologija na poučavanje, 2008, dostupno na: http://edupoint.carnet.hr/casopis/65/clanci/1.html (pristupljeno 26. ožujka 2022.)

Lipnjak, T., Poučavanje generacije Z: 5 karakteristika učenika 21. stoljeća i kako im pristupiti u nastavi, 20. kolovoza, 2019., dostupno na:

https://www.outwardboundcroatia.com/poucavanje-generacije-z/ (pristupljeno 22. travnja 2022.)

Ljubić Klemše, N., Web 2.0 alati i e-učenje u primarnom obrazovanju – I. dio, Pogled kroz prozor, Digitalni časopis za obrazovne stručnjake, objavljeno 27. studenoga 2010., dostupno na:<https://pogledkrozprozor.wordpress.com/2010/11/27/web-2-0-alati-i-e-ucenje-u> primarnom-obrazovanju/ (pristupljeno 21. travnja 2022.)

Matera, M. (2015.) Explore Like a Pirate: Gamification and Game-Inspired Course Design to Engage, Enrich and Elevate Your Learners

Mlinarević, V. Borić, E. (2007). Stručni razvoj učitelja kao pretpostavka suvremene škole. U V. Previšić, N. Šoljan i N. Hrvatić (ur.), Prvi kongres pedagoga Hrvatske Pedagogije: prema cjeloživotnom obrazovanju i društvu znanja. (str. 421-431). Hrvatsko pedagogijsko društvo.

Picard, D., Bruff, D., Digital Timelines, Vanderbilt University Center for Teaching, dostupno na: https://cft.vanderbilt.edu/guides-sub-pages/digital-timelines/ (pristupljeno 24. travnja 2022.)

Portal za škole. Dostupno na http://www.skole.hr/obrazovanje-i-tehnologija?news\_id=15394 (Pristupljeno: 15. ožujka 2022.)

Sandusky, S. (2017.) Gemification in Education

Škojo, Tihana. 2016. Nastava glazbene umjetnosti u kontekstu aktivnog učenja. Školski vjesnik: časopis za pedagogijsku teoriju i praksu 65/2. 229-249

Topolovčan, Tomislav; Rajić, Višnja; Matijević, Milan. 2017. Konstruktivistička nastava: teorijska i empirijska istraživanja. Učiteljski fakultet Sveučilišta u Zagrebu. Zagreb.

Tulloch, R. (2014.) Reconceptualising gamification: play and pedagogy

Valčić, Jelena (2016), »Pixton – Udahnite život u strip«, e-laboratorij. Dostupno na: [http://e](http://e-laboratorij.carnet.hr/pixton-udahnite-zivot-strip/)[laboratorij.carnet.hr/pixton-udahnite-zivot-strip/](http://e-laboratorij.carnet.hr/pixton-udahnite-zivot-strip/)

Vrkić Dimić, J. (2013). Kompetencije učenika i nastavnika za 21. stoljeće. Acta Iadertina, 10 (1), 0-0. Preuzeto s<https://hrcak.srce.hr/190113> (Pristupljeno: 20. ožujka 2022.)

Vrkić Dimić, Jasmina (2010), Utjecaj uporabe računala na praksu učenja i poučavanja, doktorska disertacija, Zagreb: Filozofski fakultet Sveučilišta u Zagrebu.

Vukovac, Dijana; Škara, Maja; Hajdin, Goran. 2018. Korištenje i stavovi nastavnika o igrifikaciji u osnovnim i srednjim školama. Zbornik Veleučilišta u Rijeci. Ur. Hiring, Saša. Veleučilište u Rijeci. Rijeka

# **Popis slika**

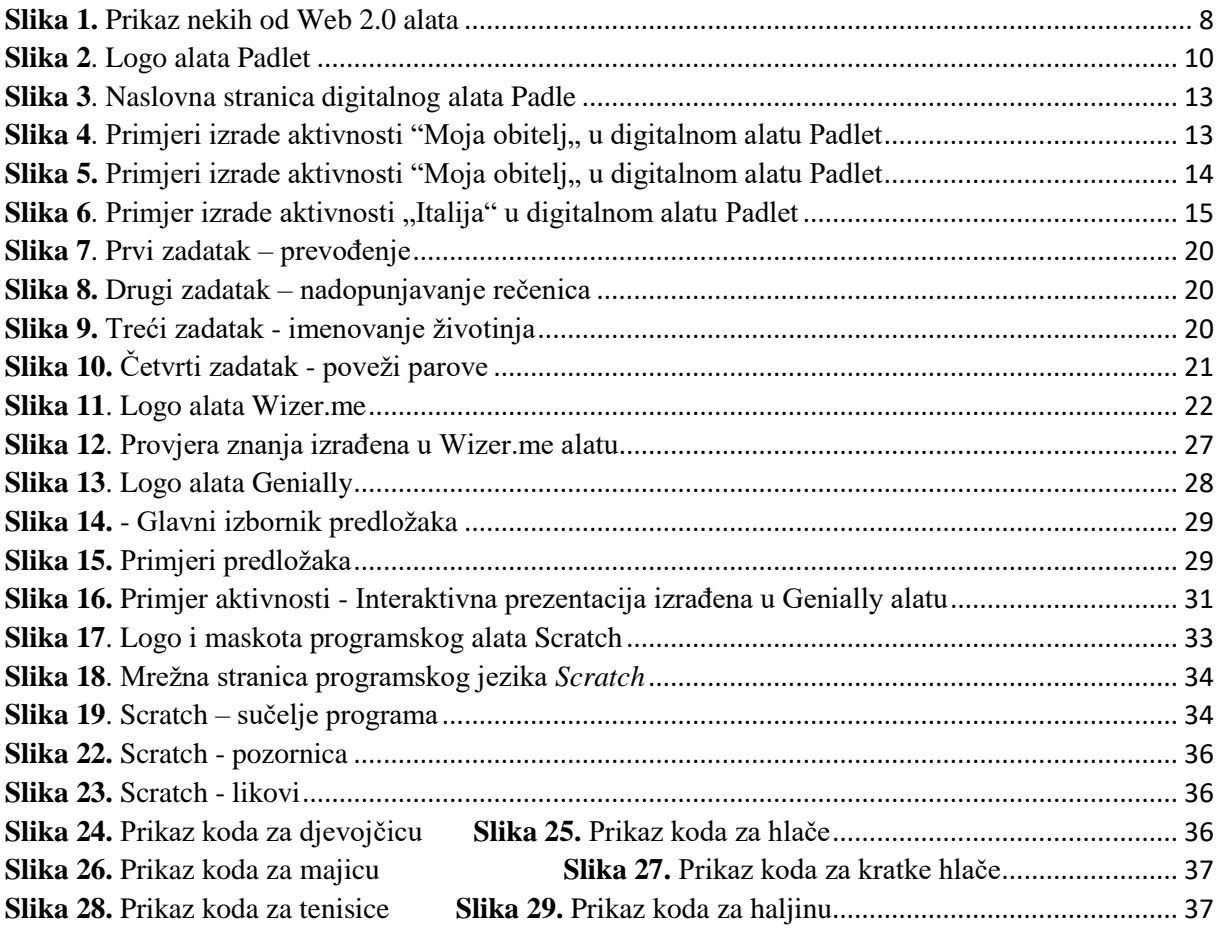

# **Popis tablica**

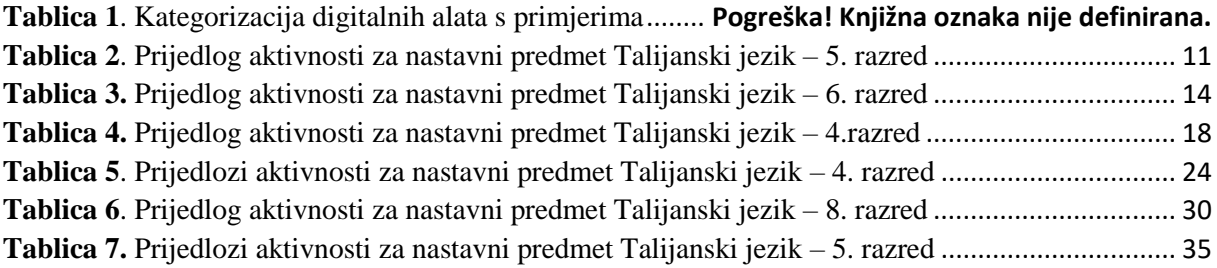